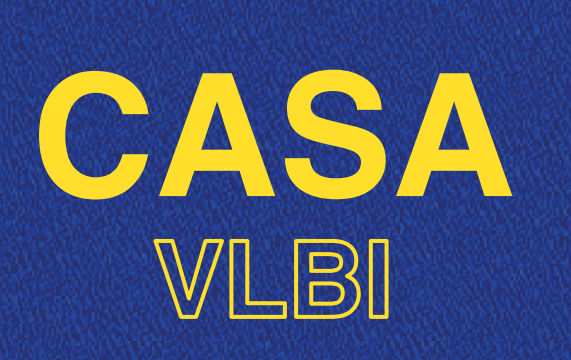

# WORKSHOP 2020 2-6 NOVEMBER 2020

## LECTURE 2: PLOT TOOLS IN CASA

Benito Marcote (JIVE) @jive.marcote

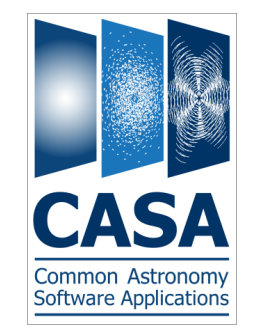

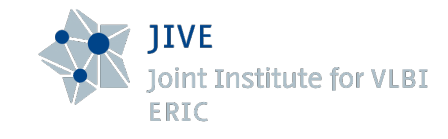

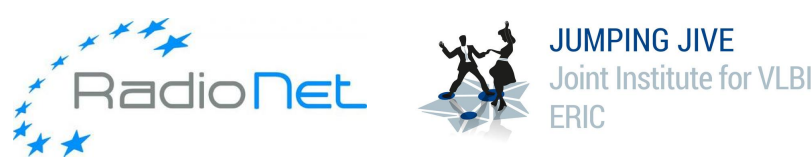

**NATORA BER** 

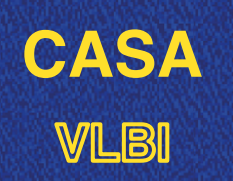

### **VLBI Plot tools in CASA**

- Why plotting?  $\blacksquare$
- *plotms*   $\blacksquare$
- *viewer*  K
- *plotcal*  V
- Other tools…K

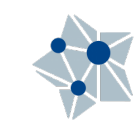

∾.

**Reserved Address Services** 

# Why plotting is important?

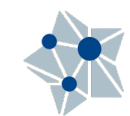

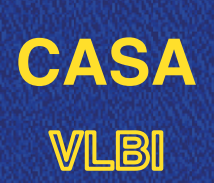

## **Why plotting is important?**

- Best approach to check how your data look like, and how it is being  $\blacksquare$ calibrated.
- Calibration of radio data (specially VLBI) still requires an important fraction  $\blacksquare$ of manual supervision.
- Most of the plotting stages will be done during *data reduction*, not during M *data analysis*.
- Only way to make sure that the data reduction goes in the right direction. $\blacksquare$

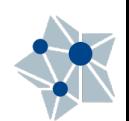

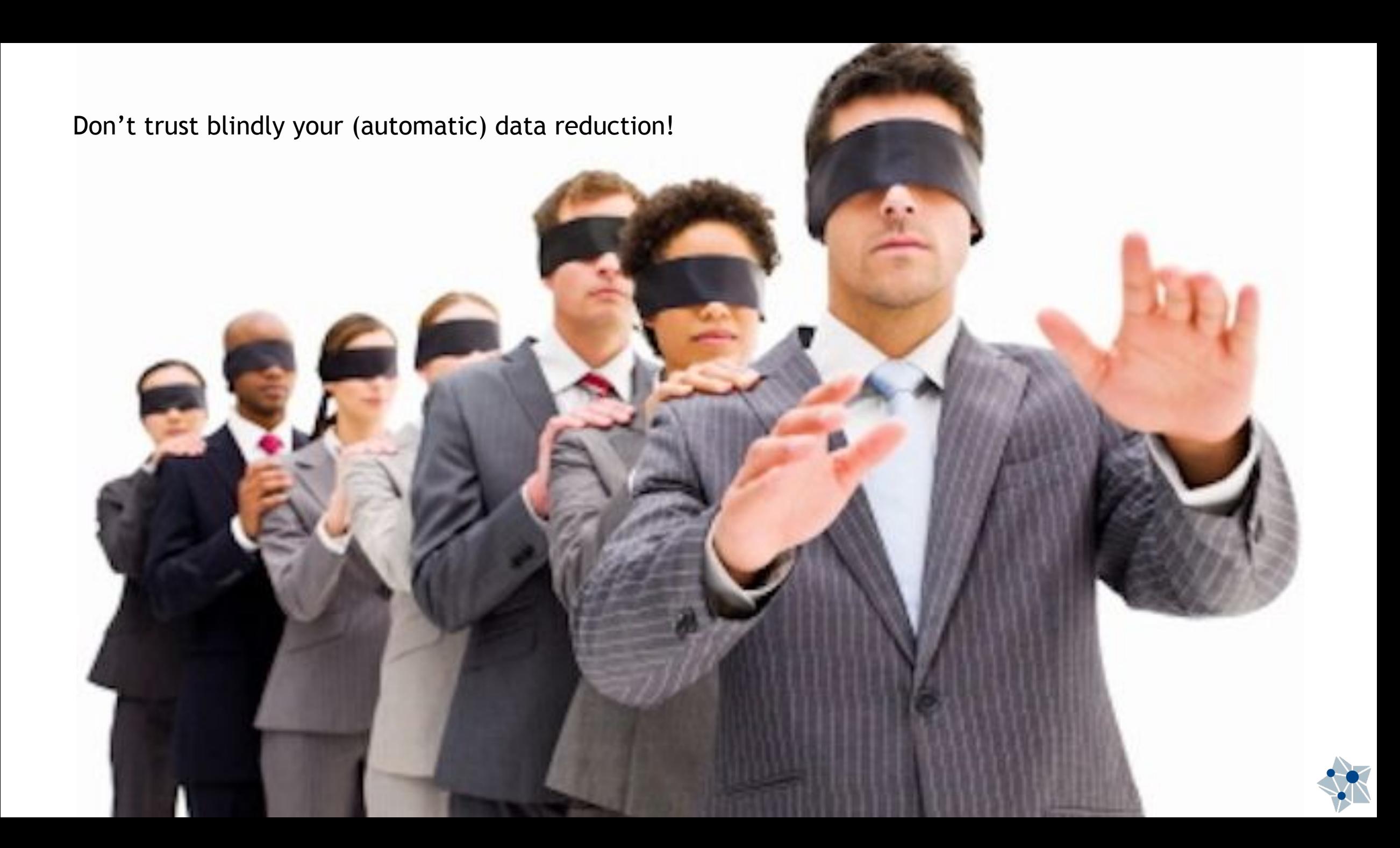

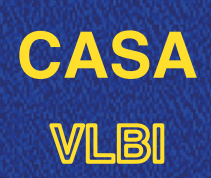

## **Why plotting is important?**

- You will know better your data. K
- Is the easiest way to identify bad data.  $\blacksquare$ 
	- Times where an antenna stopped recording properly. M
	- Times where an antenna was still moving towards the source.  $\blacksquare$
	- Radio frequency interference (RFI).  $\overline{\mathbf{M}}$
	- **Ø** De-correlation of the signal due to external elements.
	- A long etc.  $\blacksquare$
- Always check the solutions after running a calibration step. *Do they make sense?*
- Only then, continue to the next step. $\blacksquare$

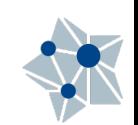

## How look at the data?

We also need to know what to expect…

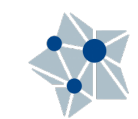

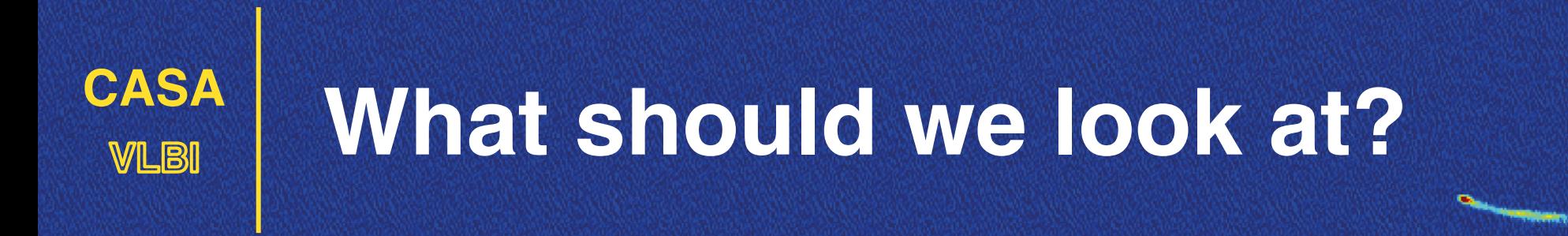

- Actual (visibility) data or calibration solutions.
- Antenna- or baseline-based data.  $\blacksquare$
- Multi-dimensional data: baselines, source, times, frequencies (subbands, channels), polarizations,…

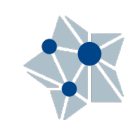

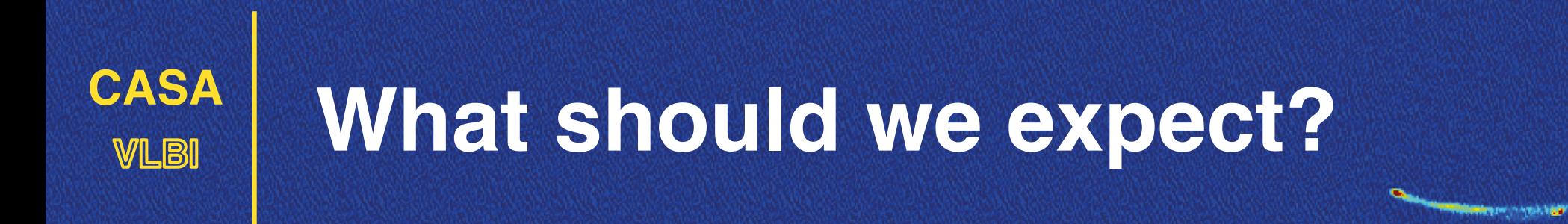

Wait for:

### *EVN Calibration Basics*

Lecture 4 tomorrow at 8:30 UTC (me).

### *Typical data problems*

Lecture 6 tomorrow at 13:30 UTC (Ivan Martí-Vidal).

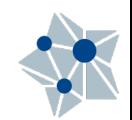

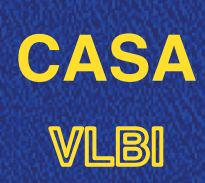

### **VLBI What should we expect?**

Typical considerations on VLBI data:

- Homogeneous (VLBA) vs inhomogeneous (EVN) arrays. Significantly different sensitivities. Most automatic flagging tasks do not work!
- **Ø** Short VS long baselines.

Source fluxes may vary with length and orientation. Most of them are resolved to some extend!

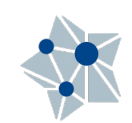

# plotms

Both from inside the CASA prompt: plotms(vis="n14c3.ms", xaxis="u",yaxis="v", coloraxis='field')

Or outside (for CASA 5.7-): casaplotms vis="n14c3.ms", xaxis="u",yaxis="v", coloraxis='field'

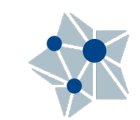

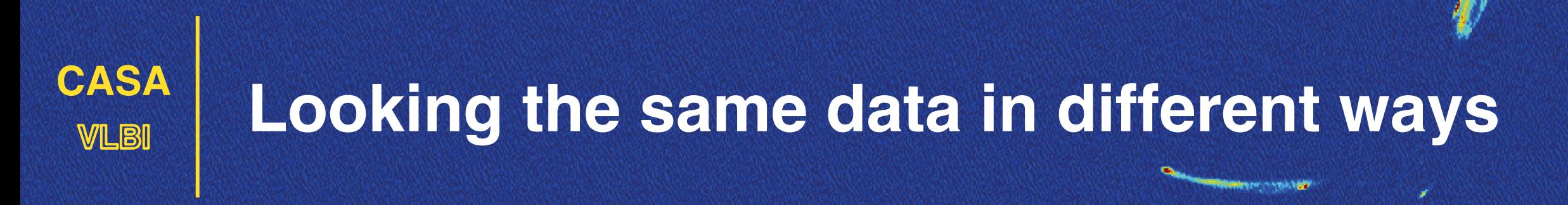

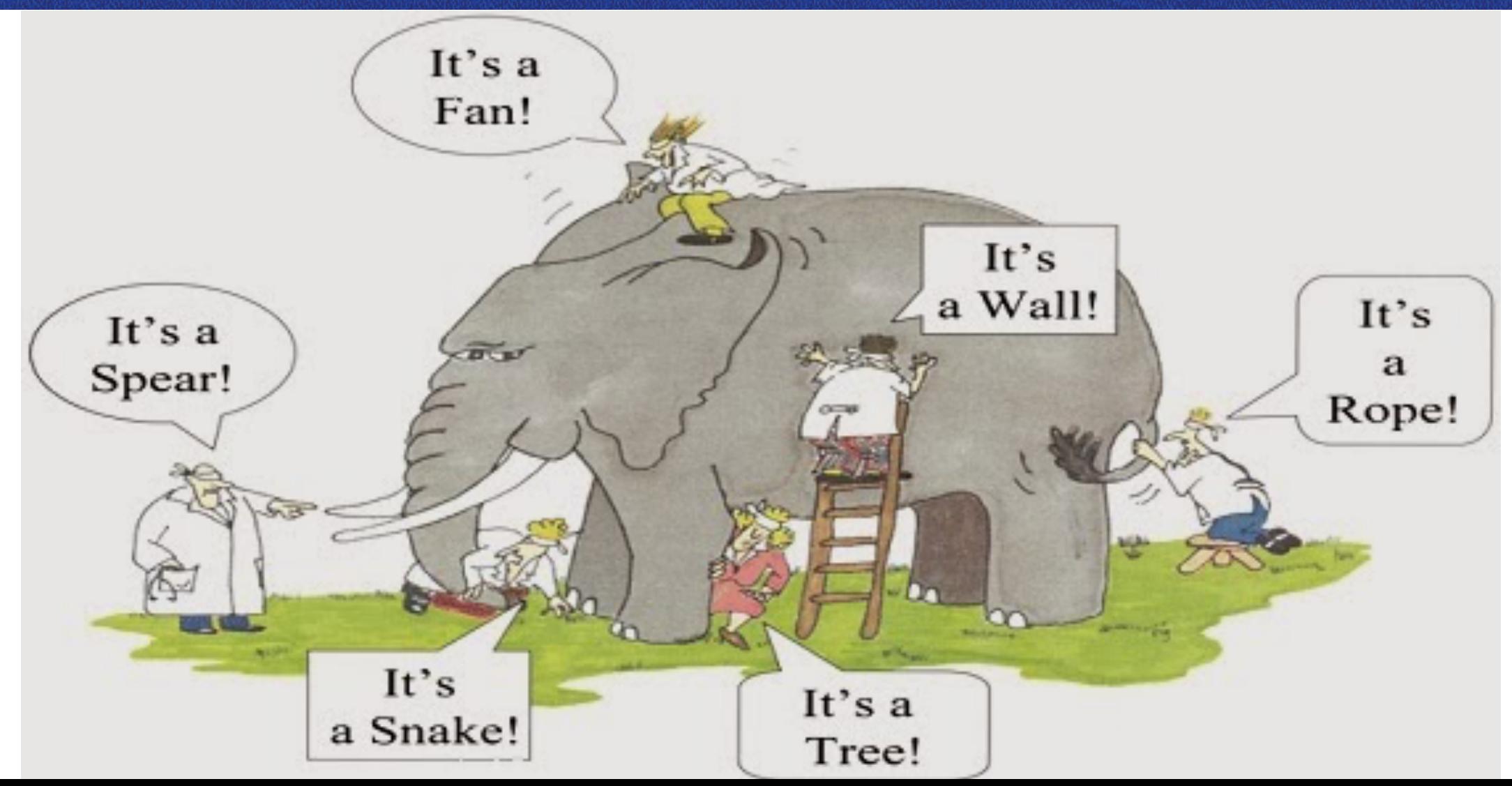

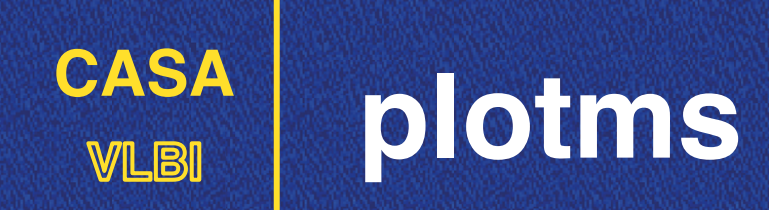

### plotms?

plotms(vis="n14c3.ms", xaxis="u",yaxis="v", coloraxis='field') default(plotms) vis="n14c3.ms" xaxis="u" yaxis="v" coloraxis='field'

inp plotms()

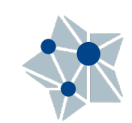

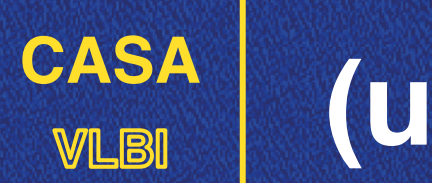

### **VLBI (u,v) plane**

How are you filling the (u,v) plane?

- Maximum (uv) distance:  $\blacksquare$ Resolution of the final image
- Minimum (uv) distance: Larger angular scales you are sensitive to.
- $\triangledown$  Recovered angular scales on the final image

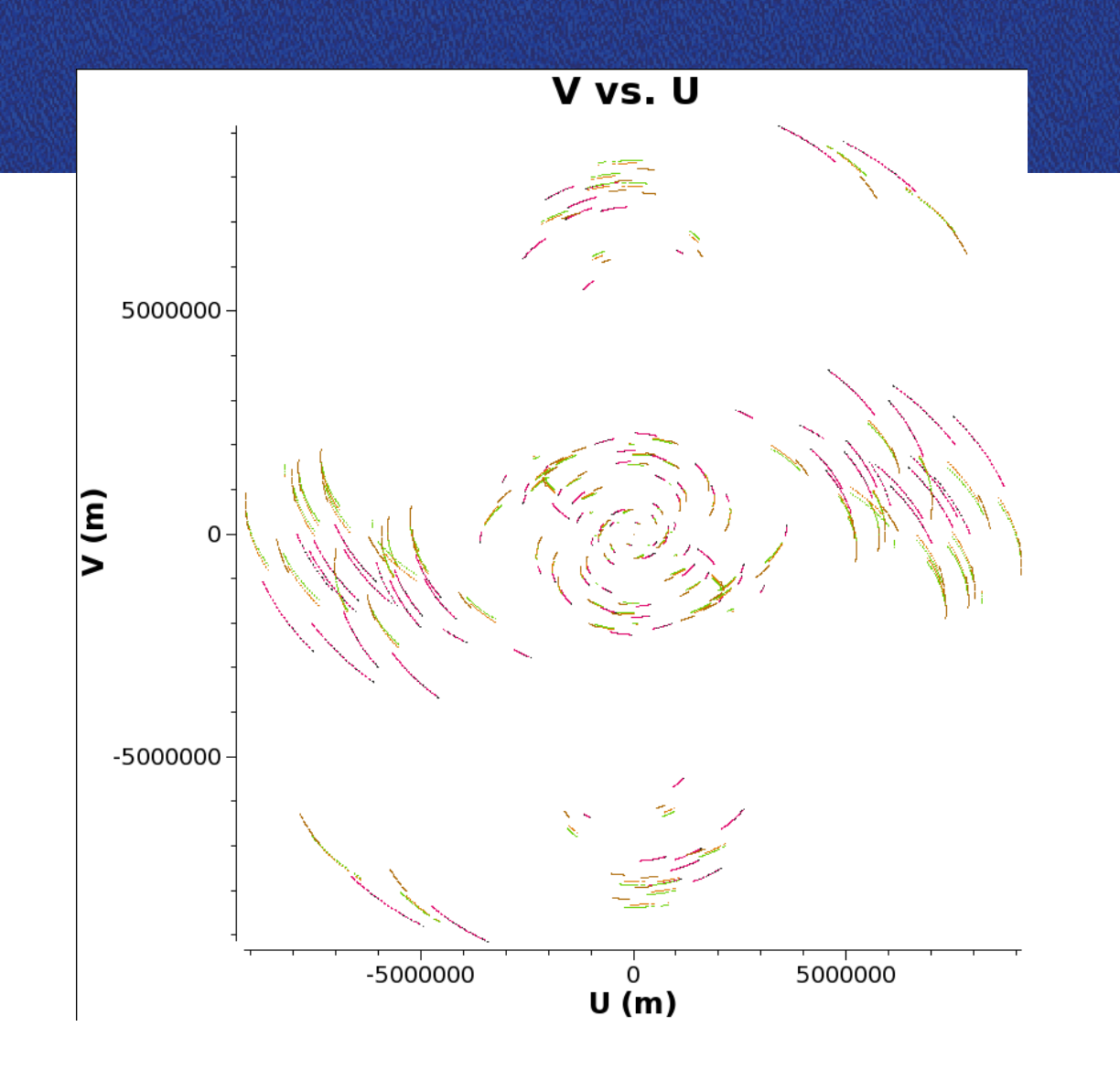

plotms(vis="ms-dataset", xaxis="u",yaxis="v", field='target')

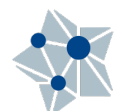

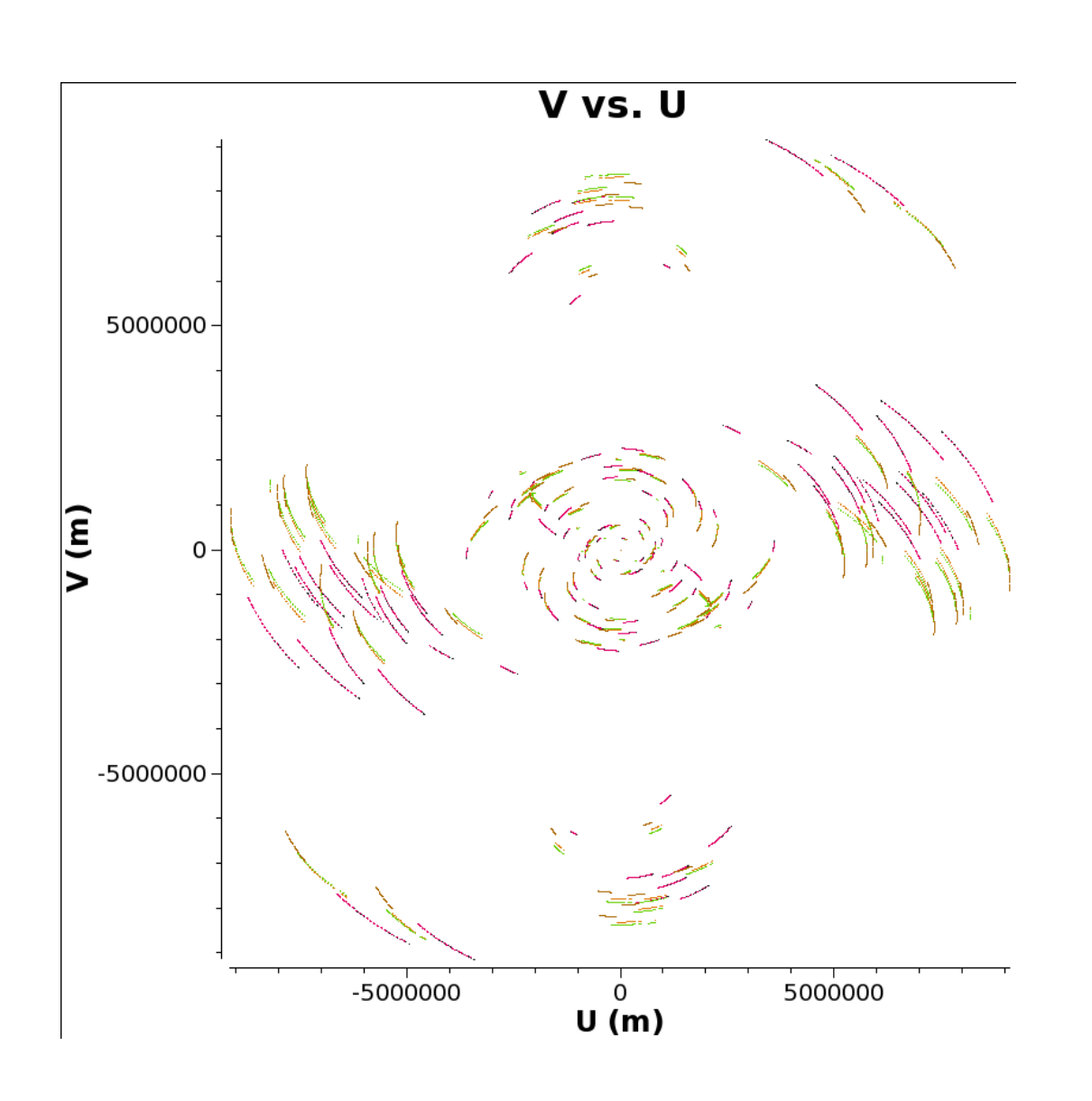

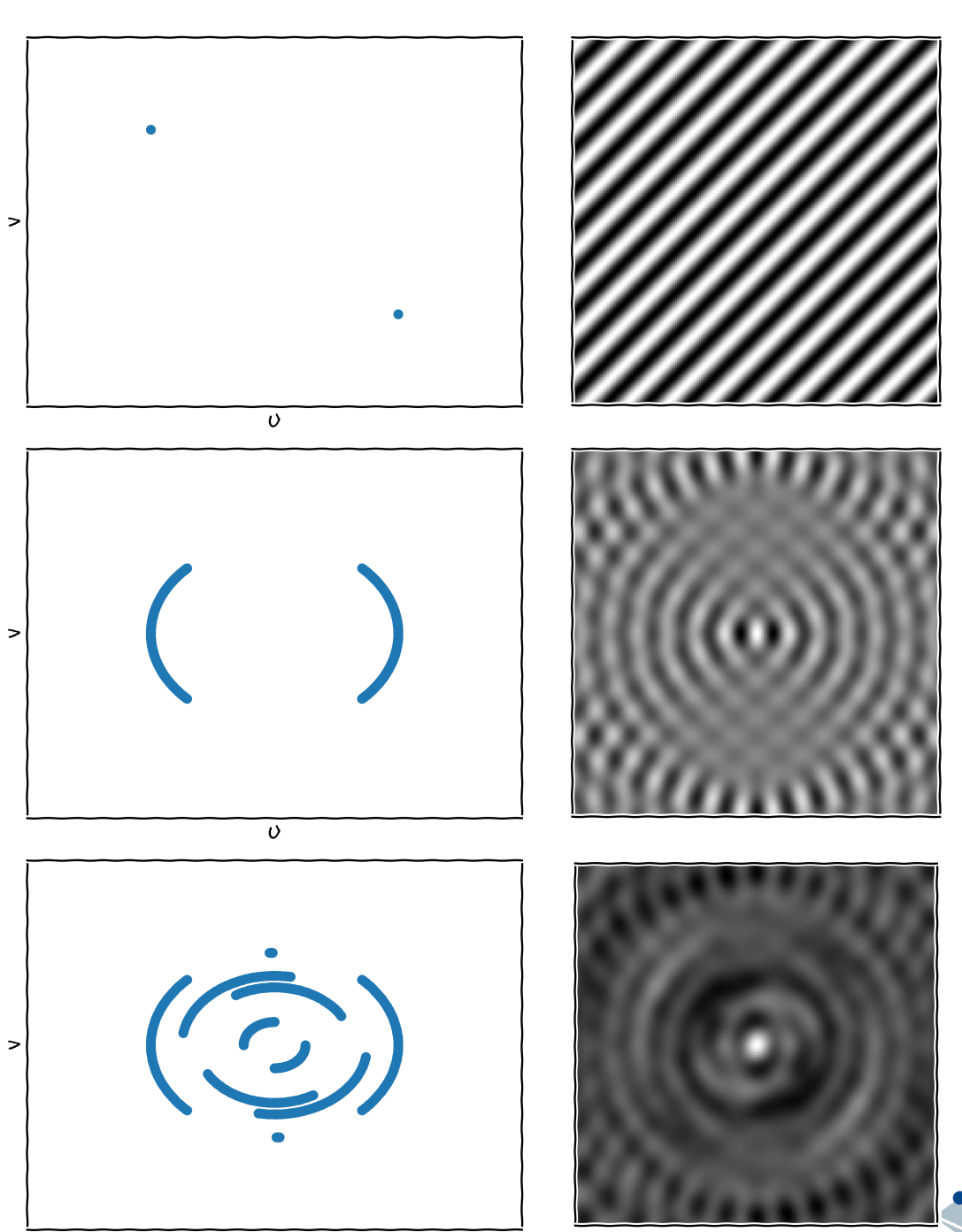

 $\mathcal O$ 

plotms(

- $vis = "n14c3.ms",$
- xaxis="frequency",
- yaxis="amp",
- field='1848+283',
- avgtime='3600',
- # Will only average within scans unless additionally told to average scans too
- antenna='EF&\*', # All baselines to EF
- correlation='RR,LL',
- coloraxis='antenna2'

)

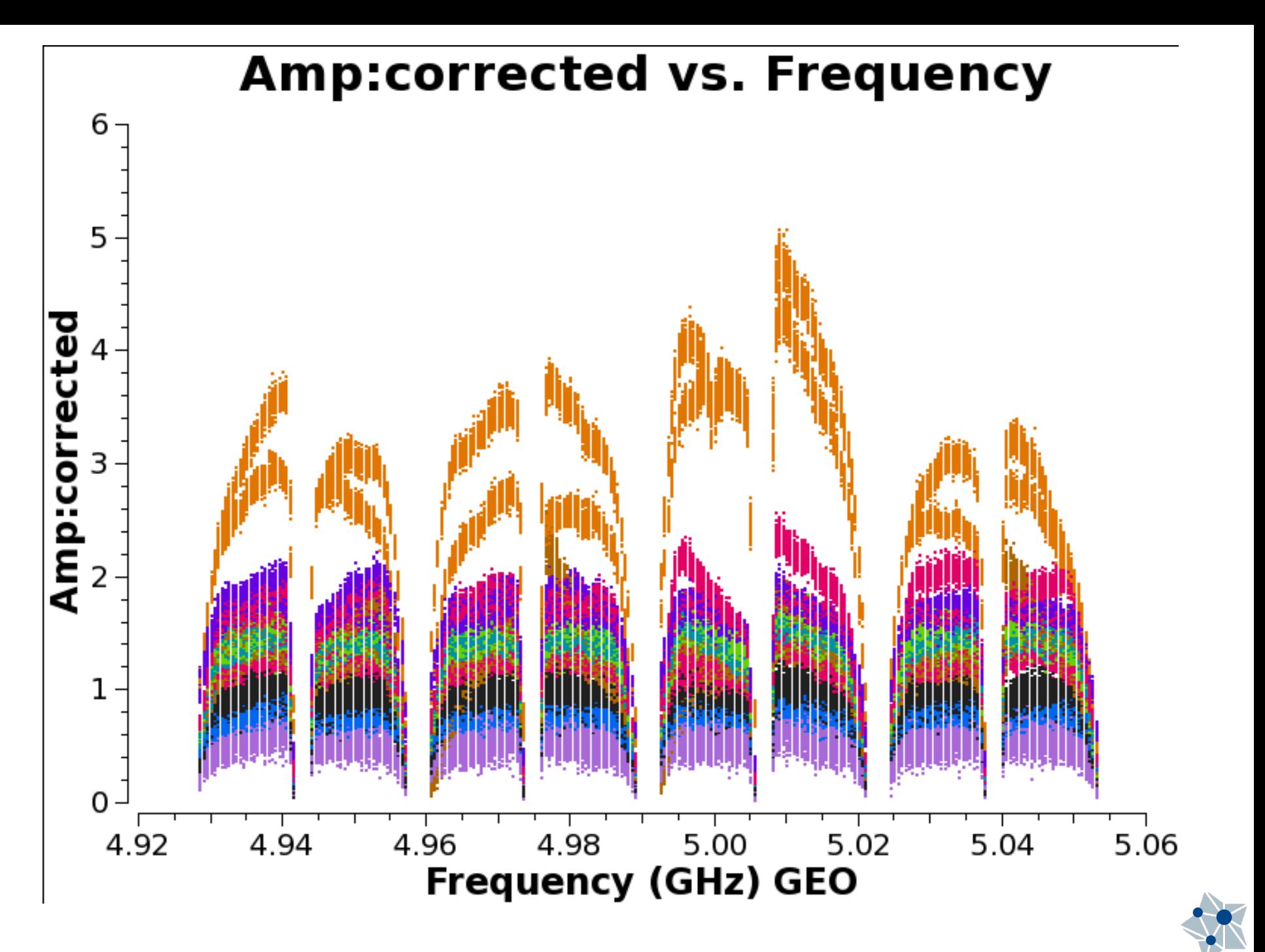

### After bandpass calibration:

ydatacolumn='corrected'

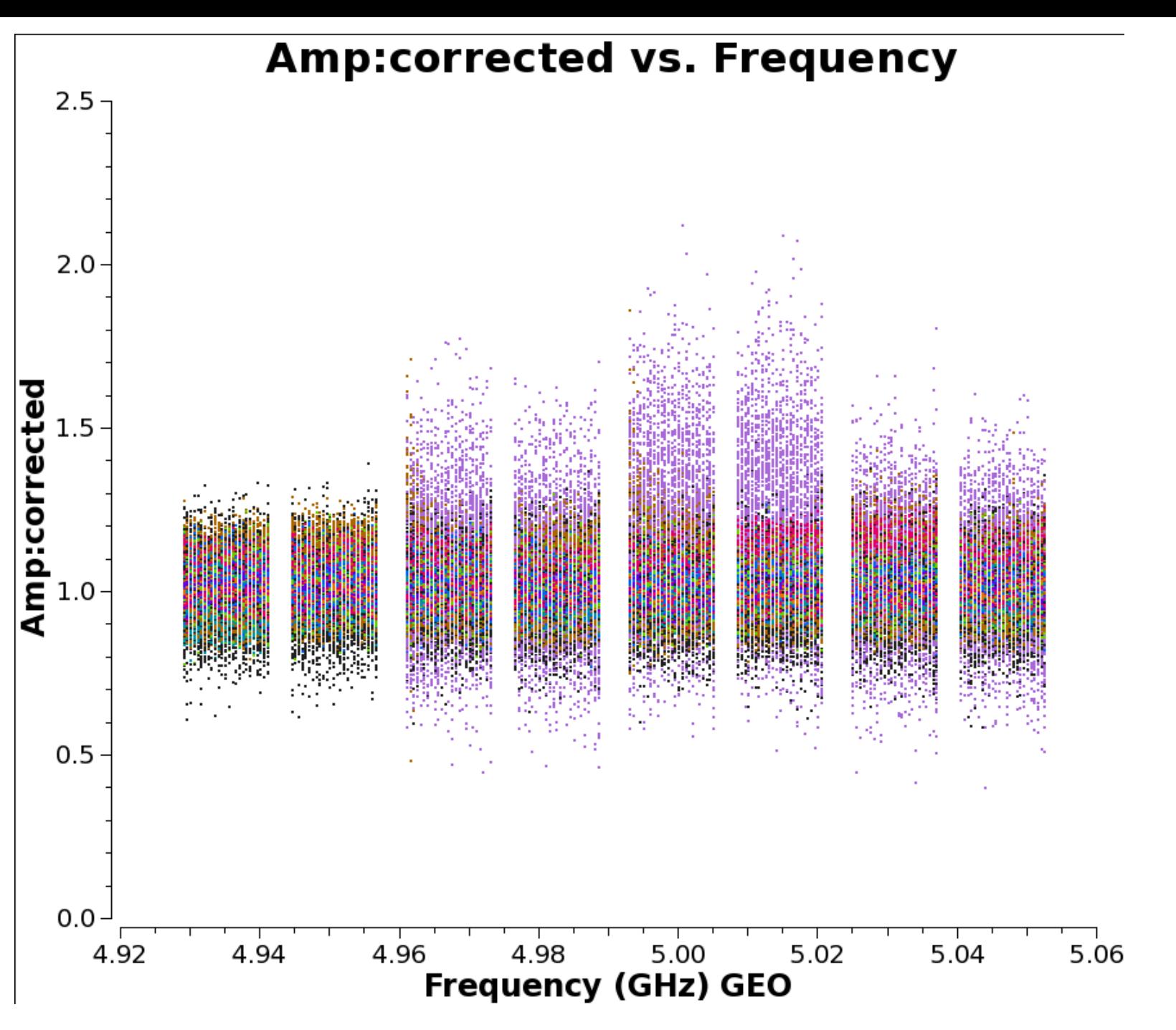

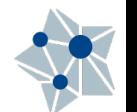

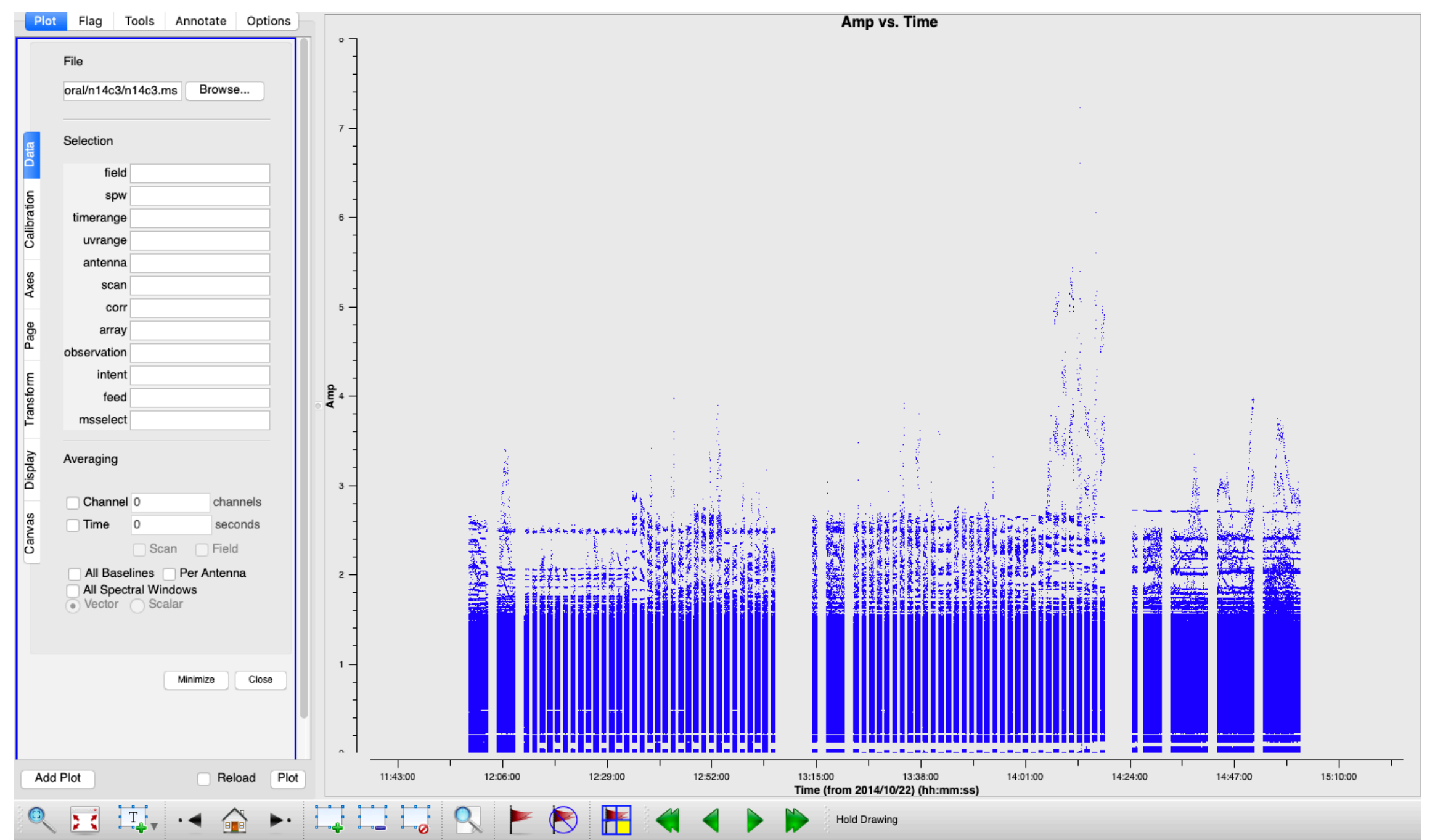

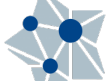

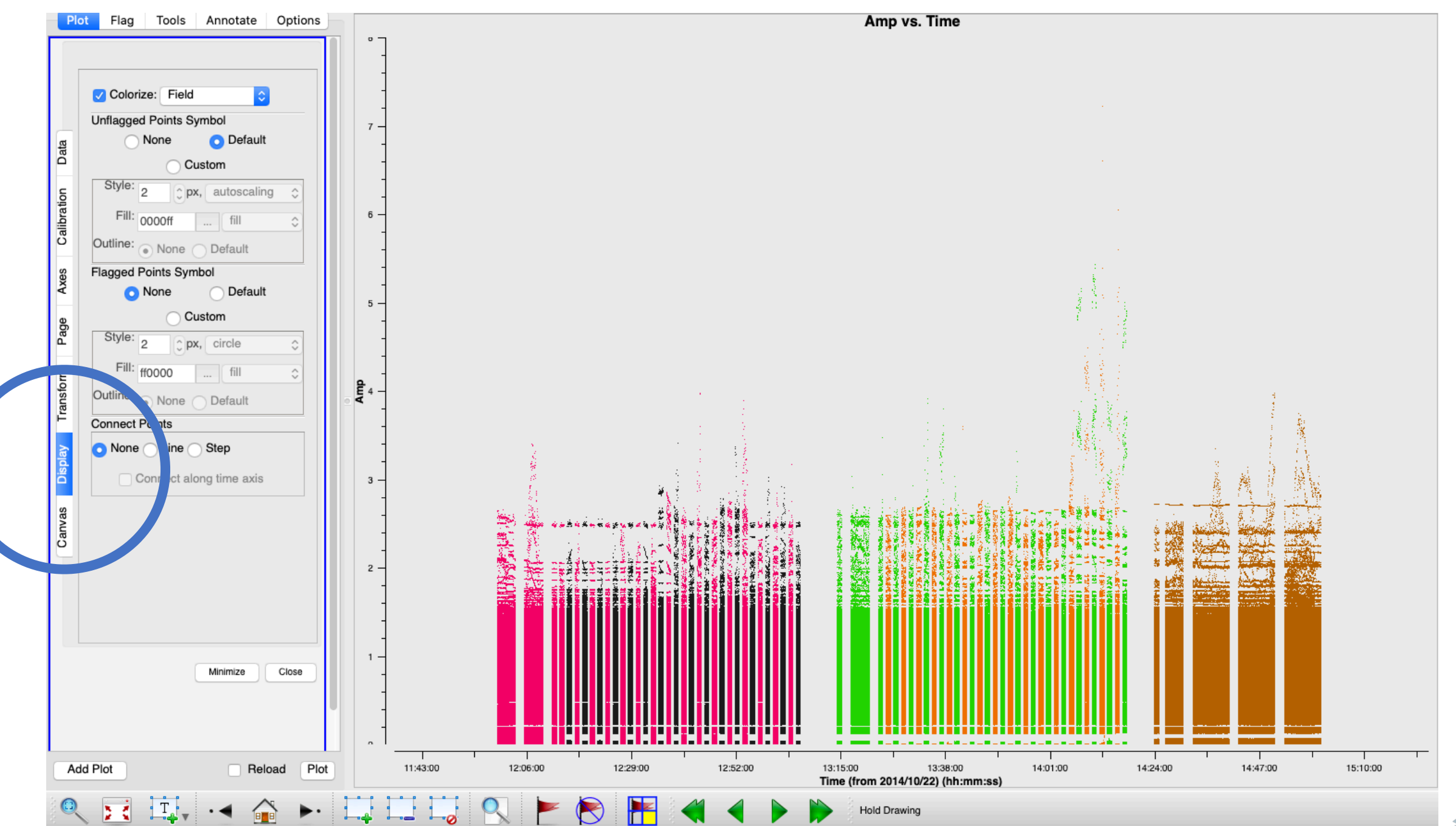

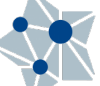

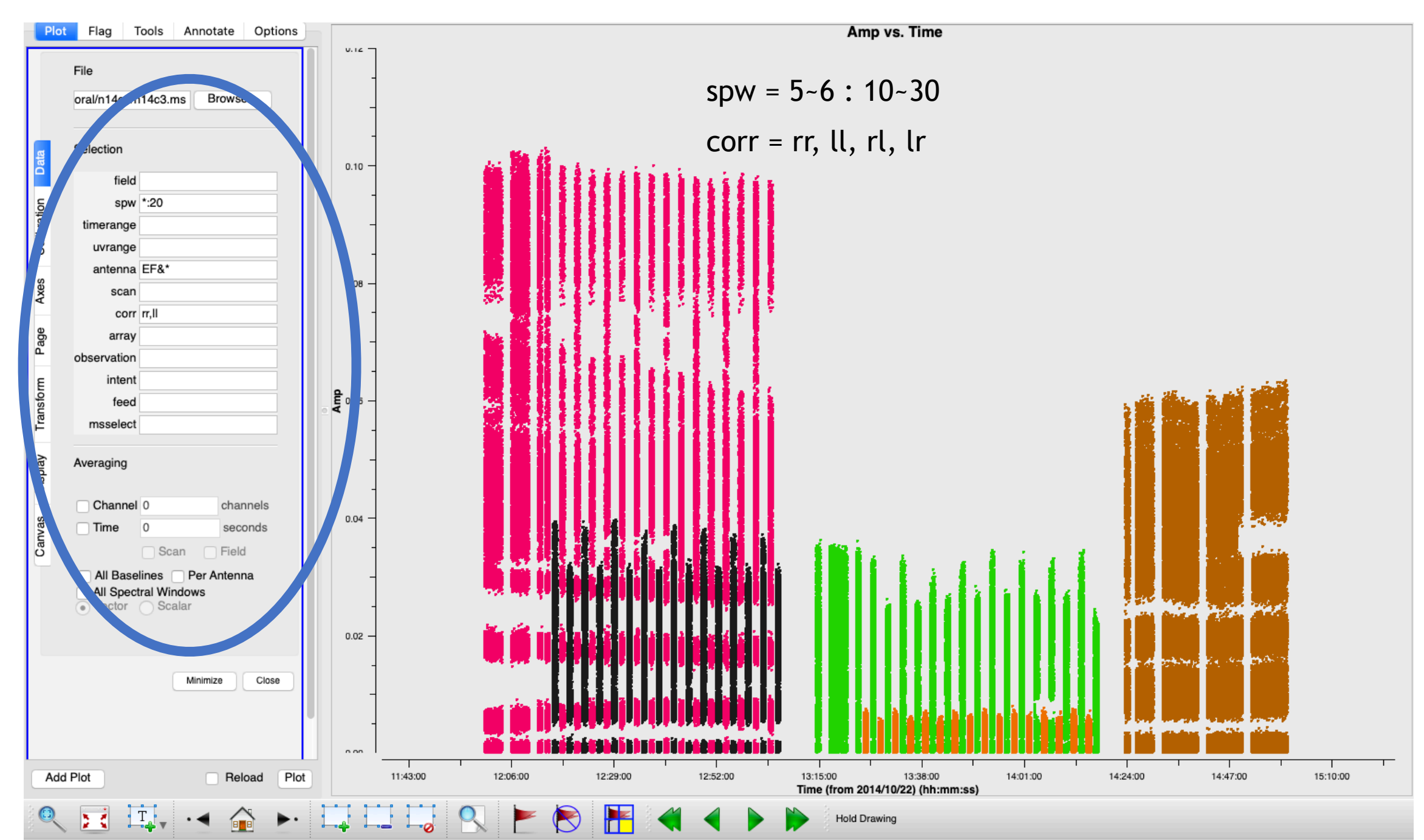

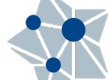

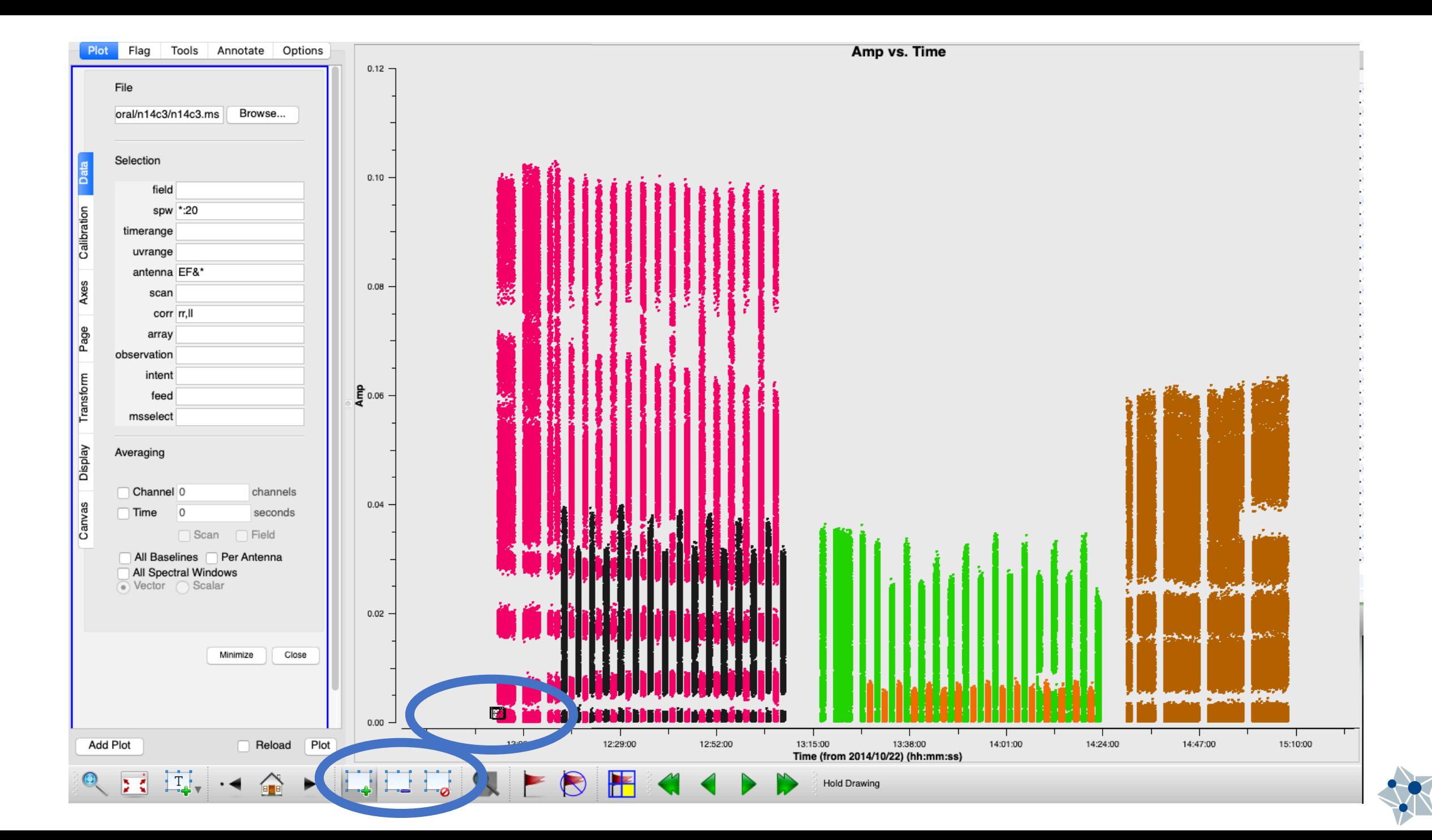

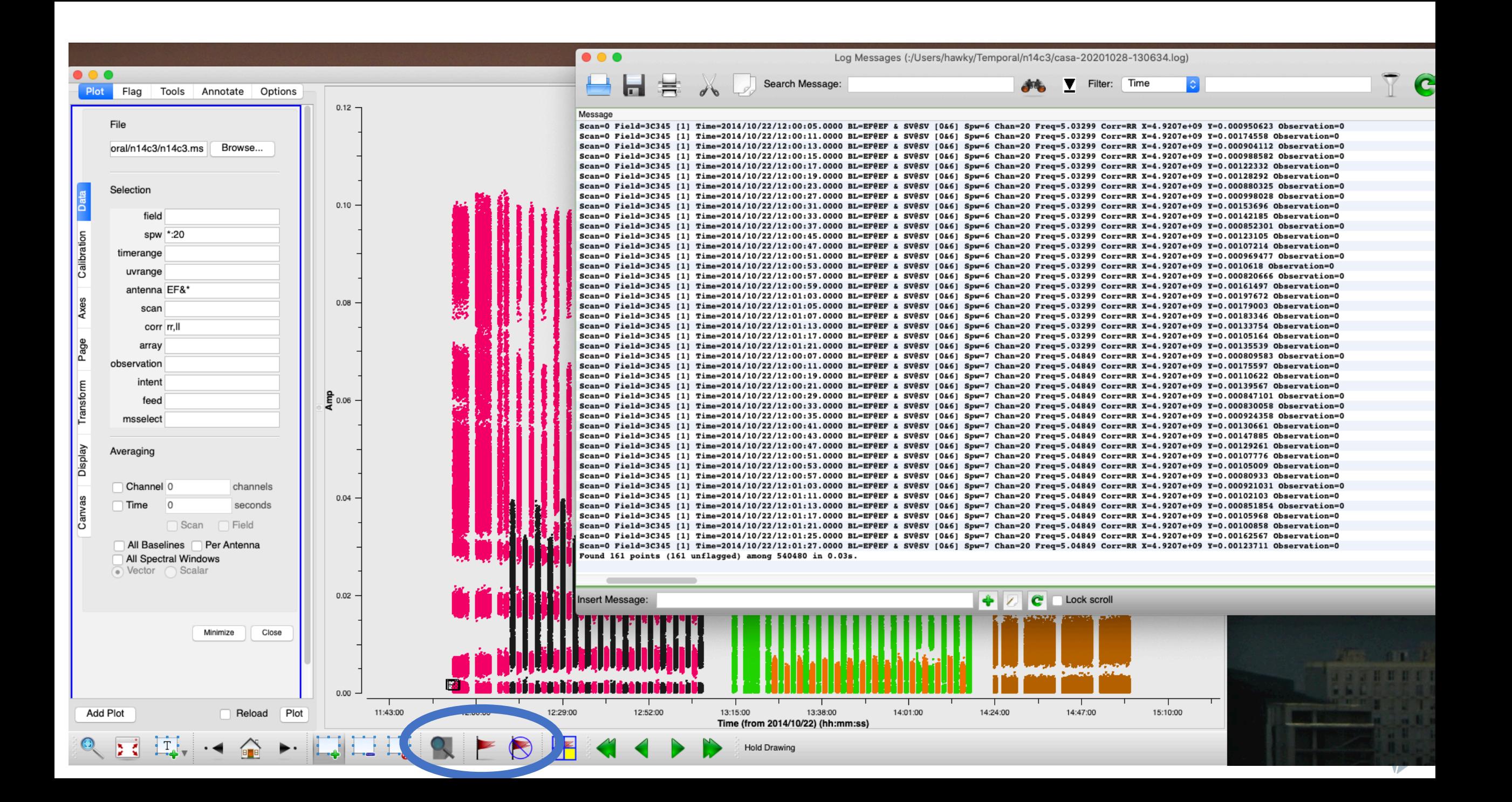

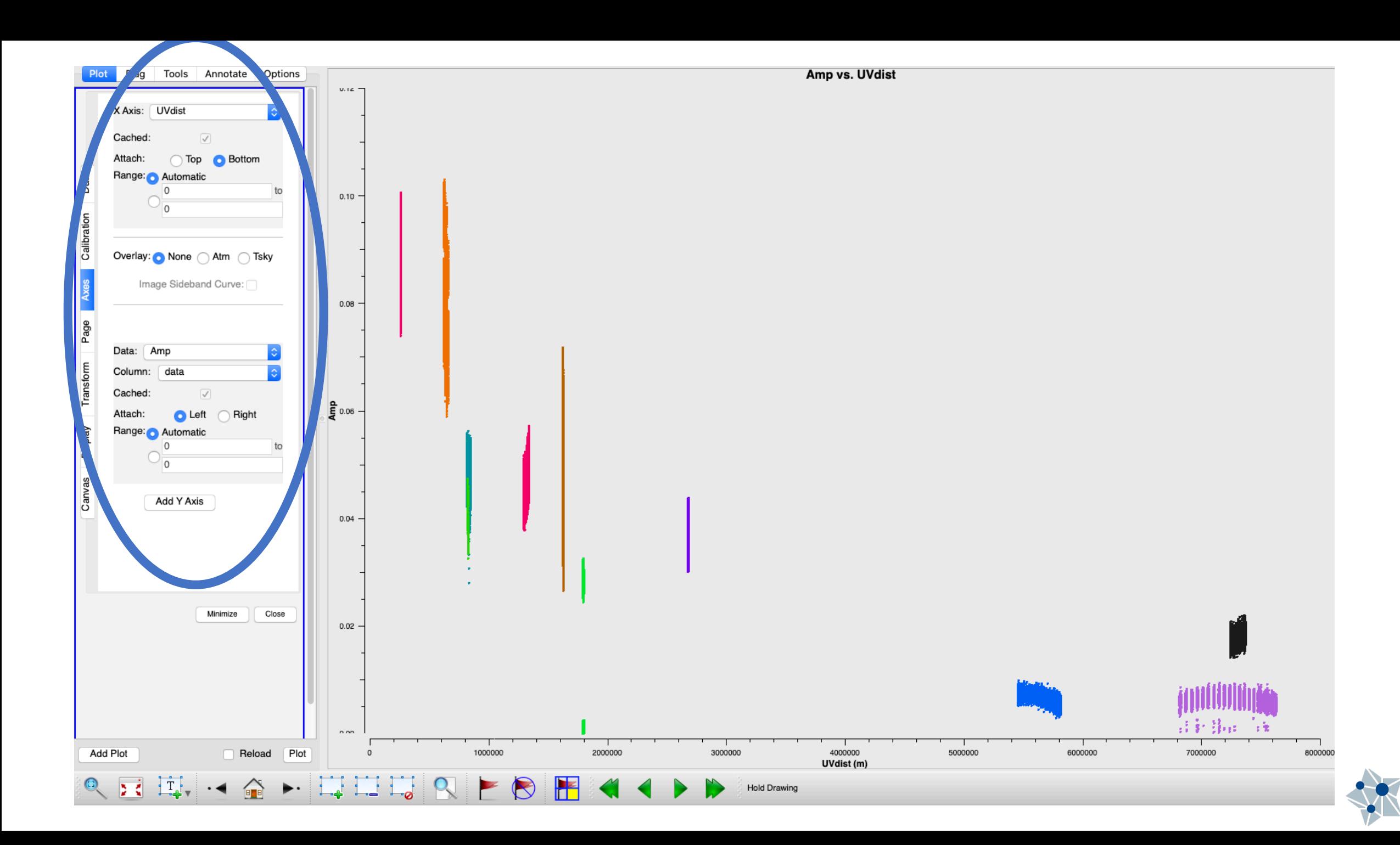

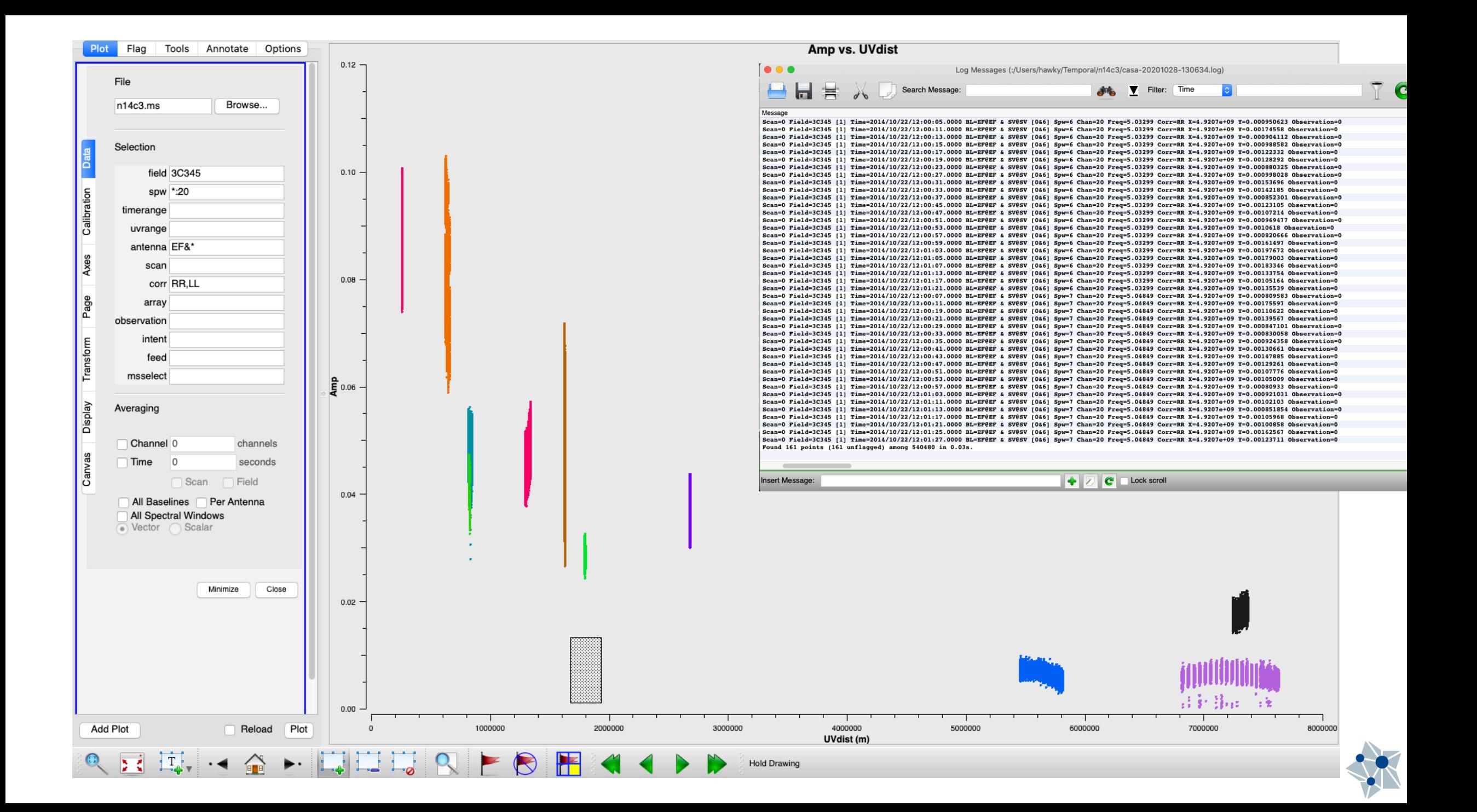

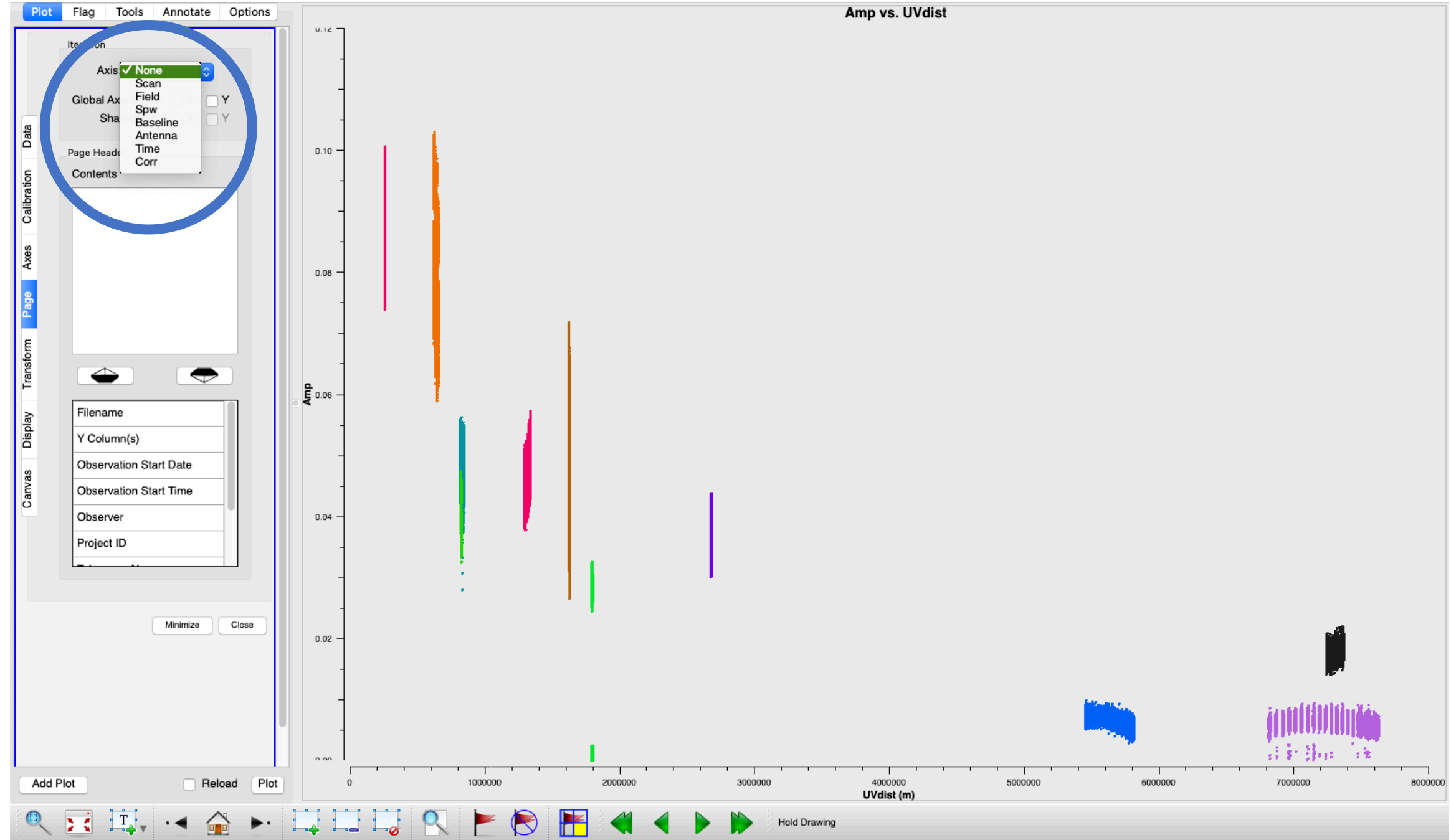

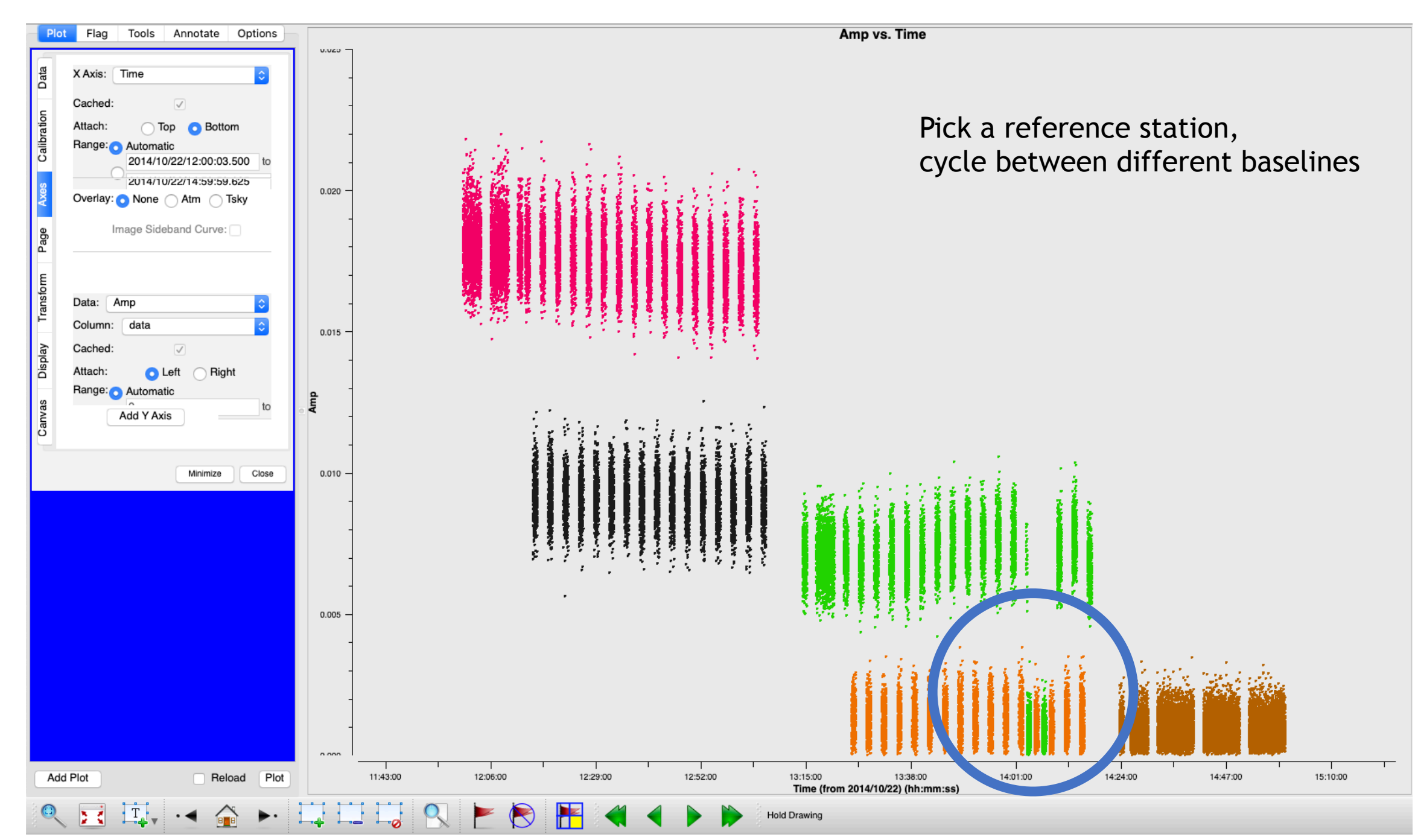

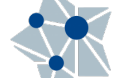

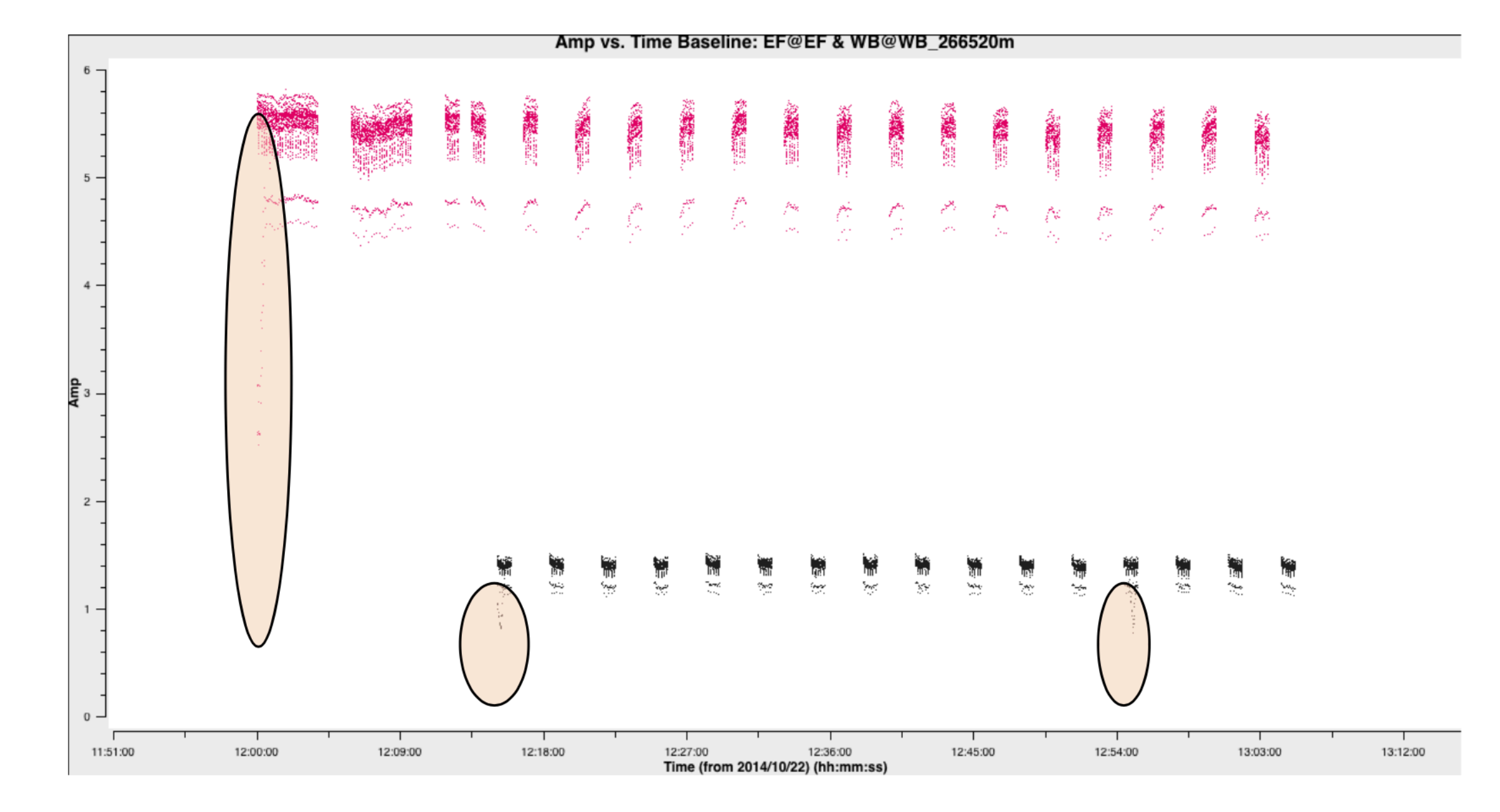

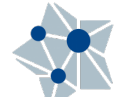

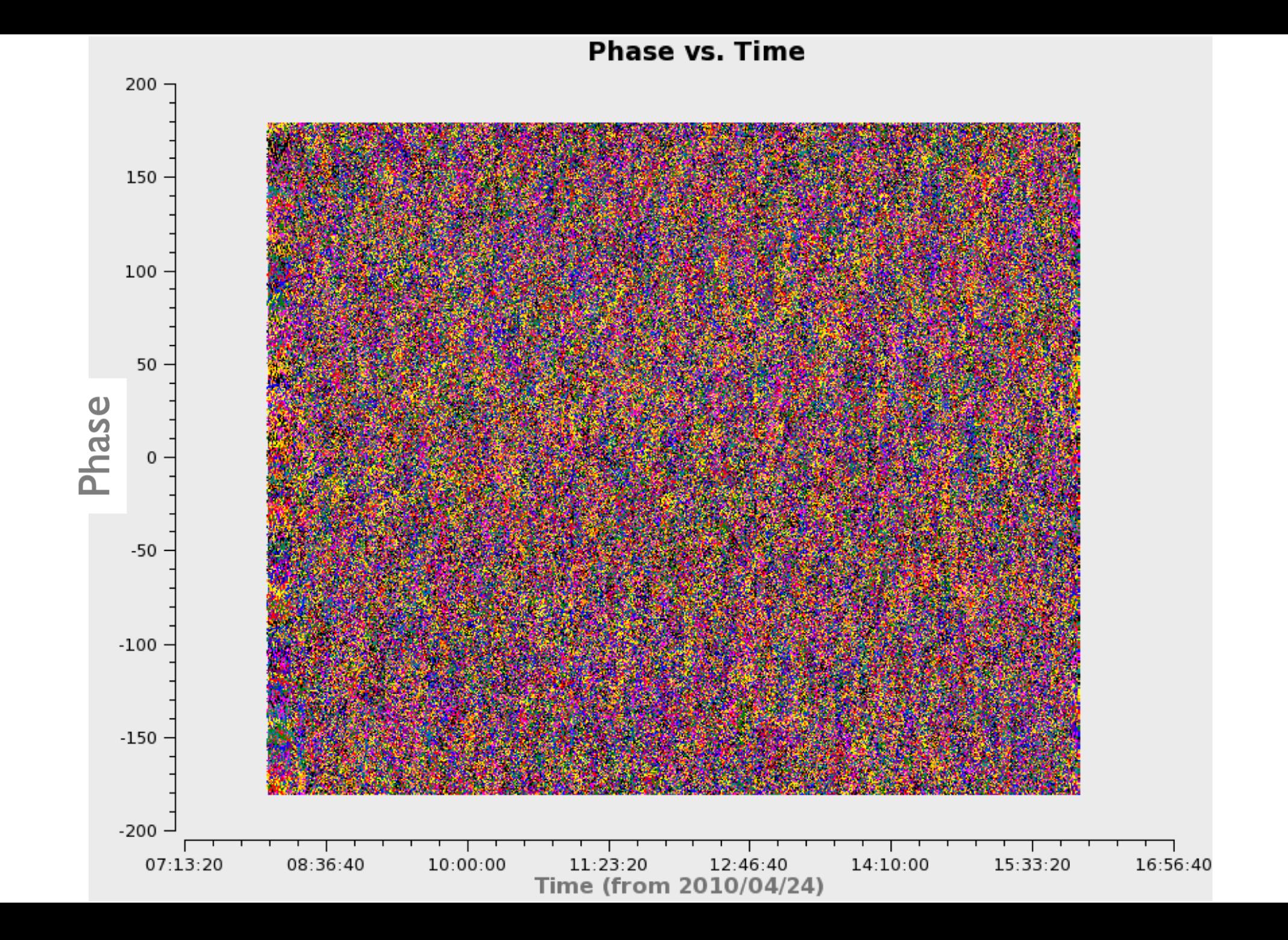

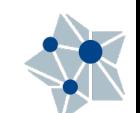

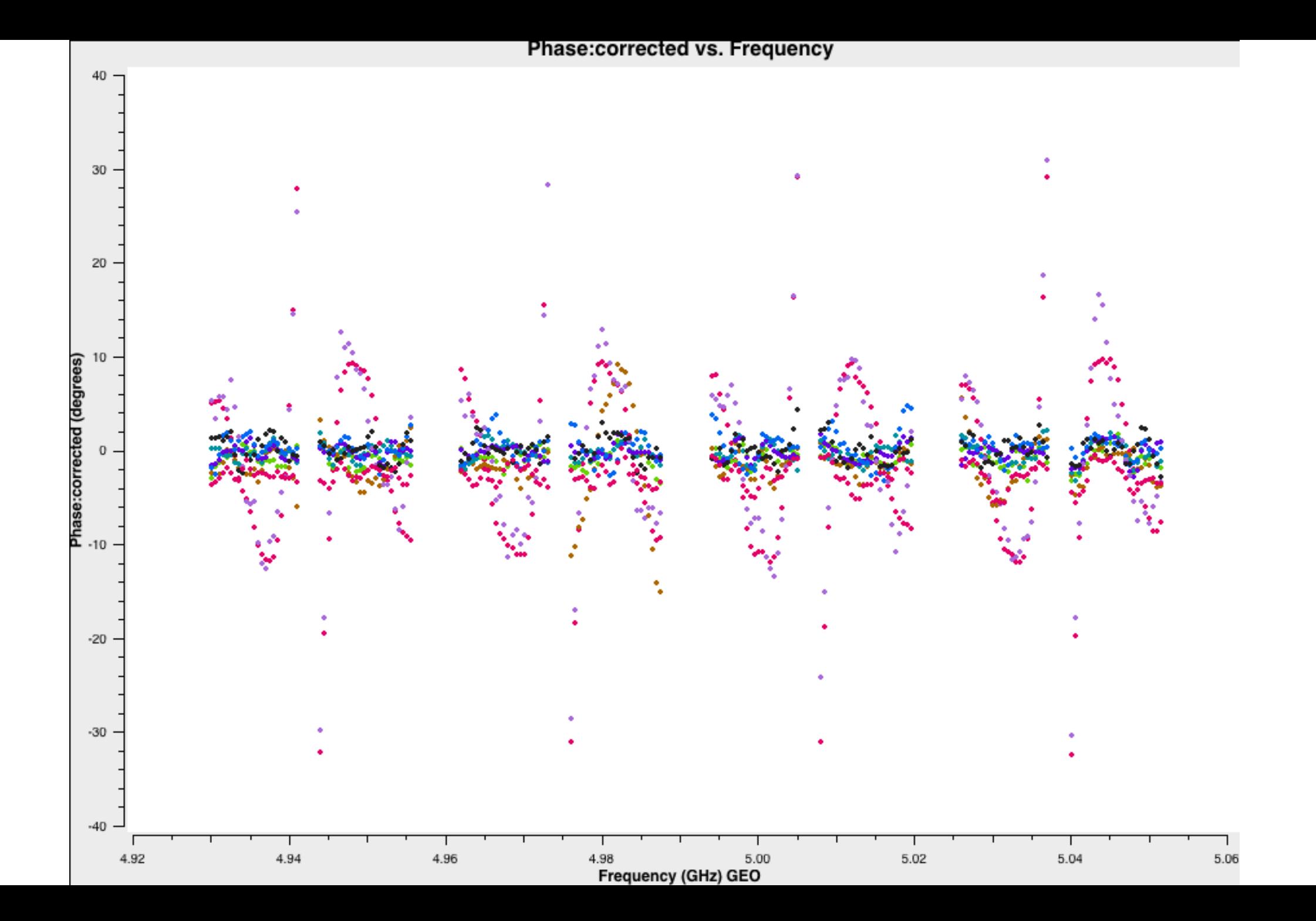

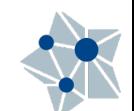

## viewer Not only for images!

Both from inside the CASA prompt: viewer(vis="n14c3.ms")

Or outside: casaviewer vis="n14c3.ms"

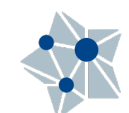

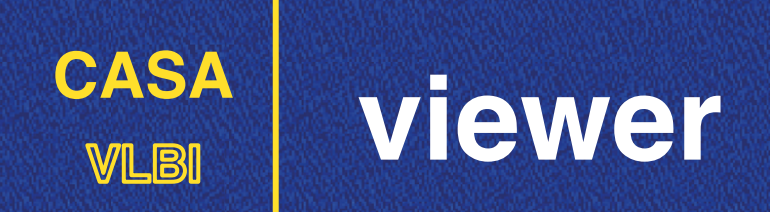

viewer is often used only to show  $\blacksquare$ images (after CLEANing)

viewer(vis="n14c3.ms.first\_1848.image")

**M** Can also be used to show visibilities.

It allows an extra dimension compared to *plotms*.

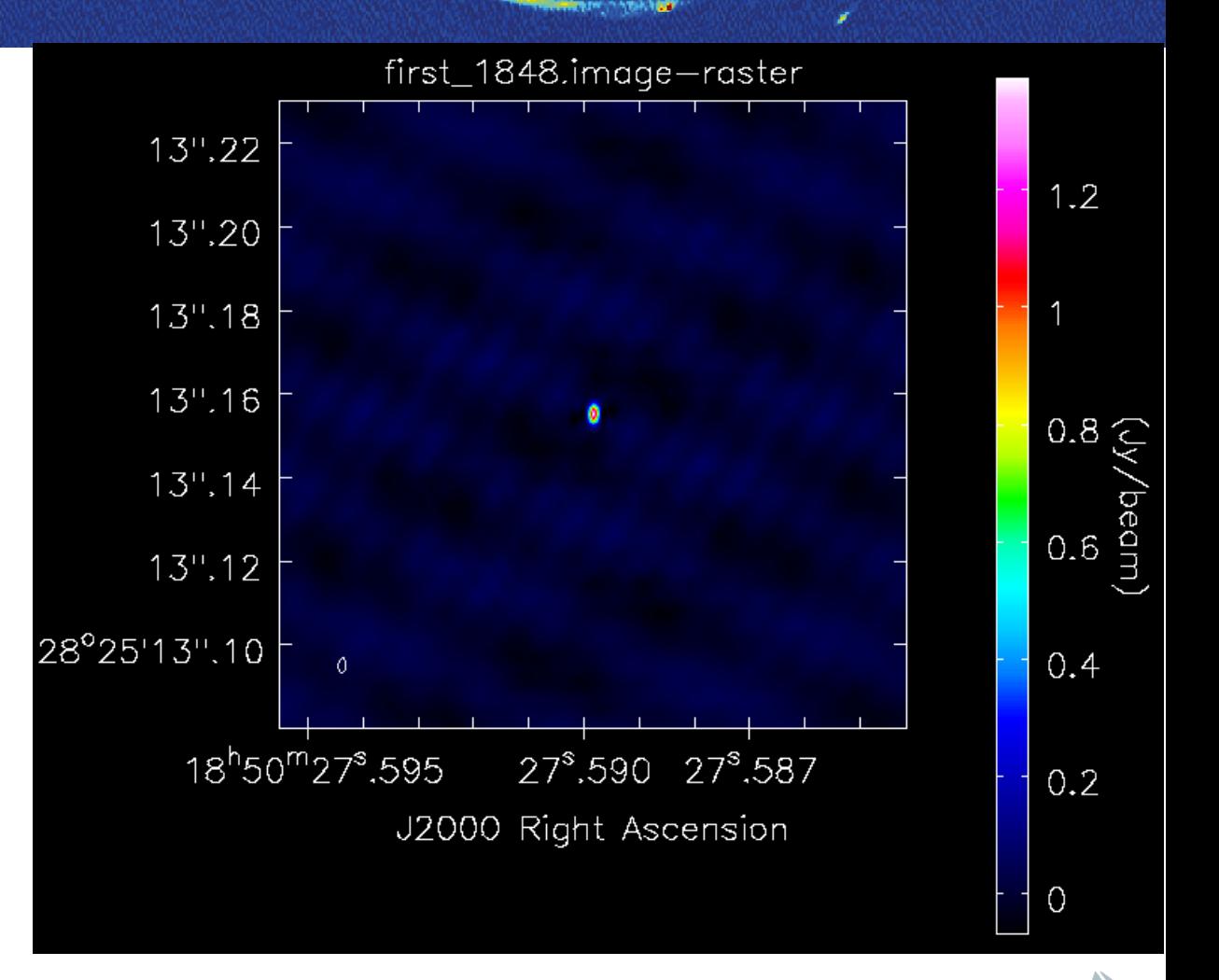

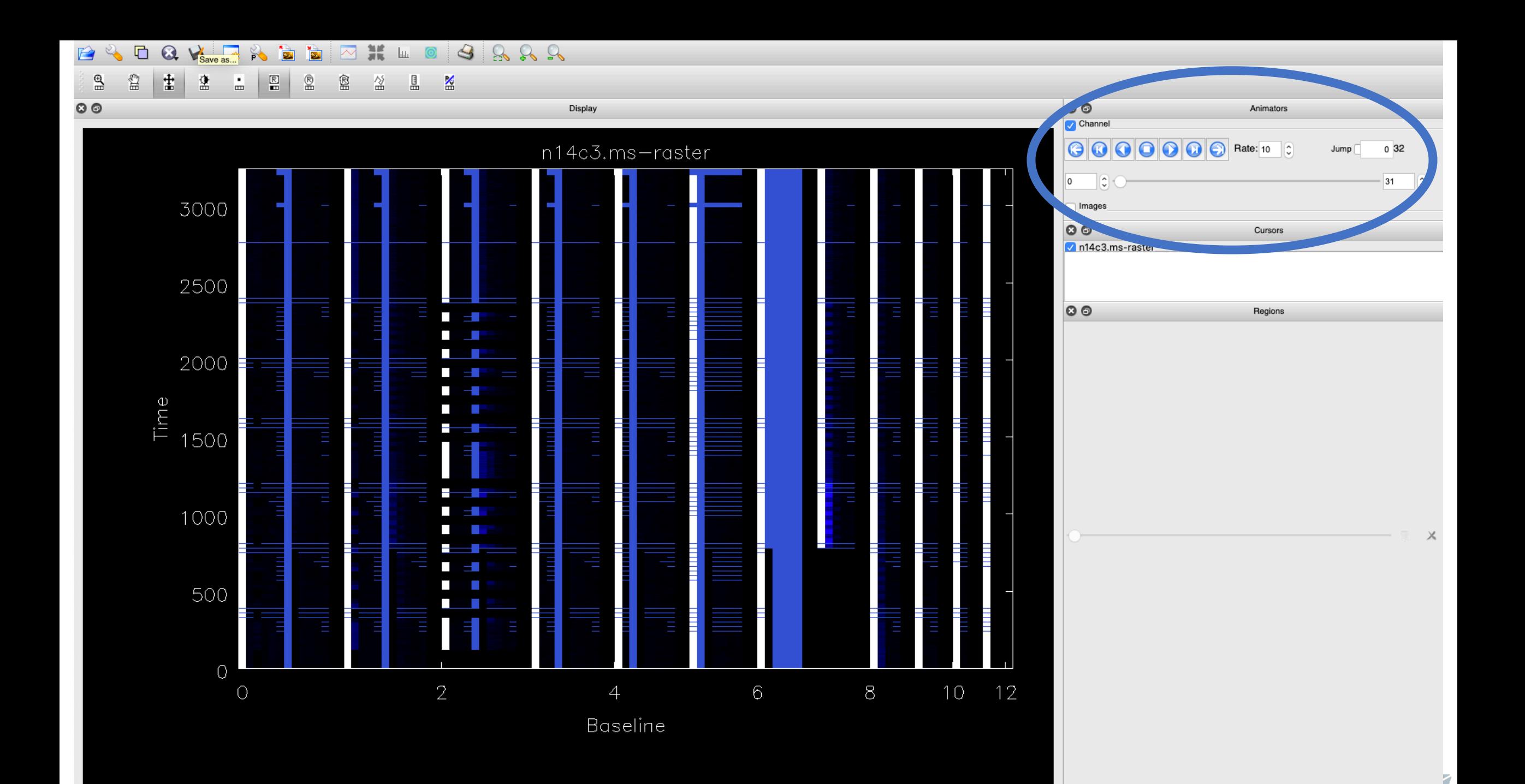

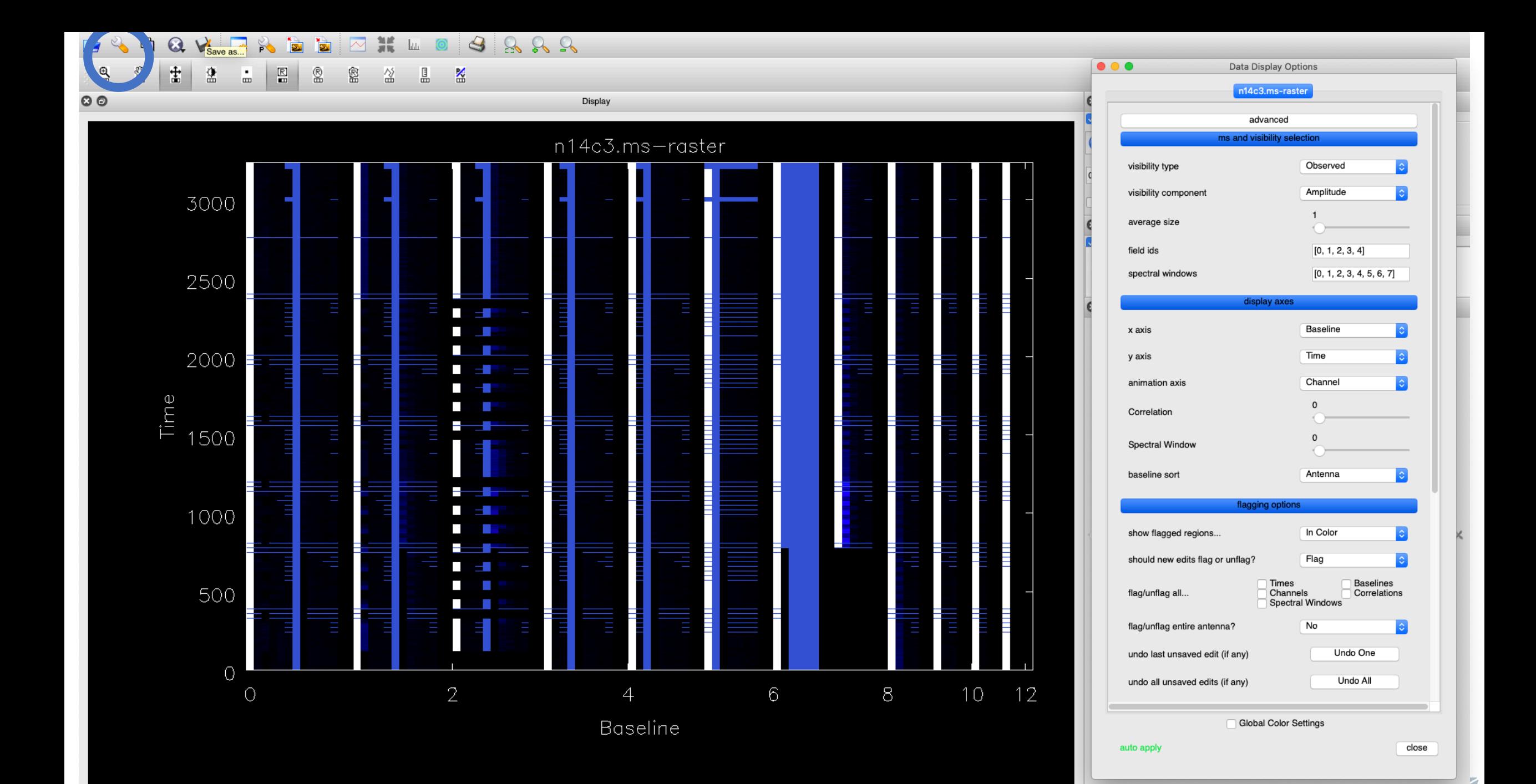

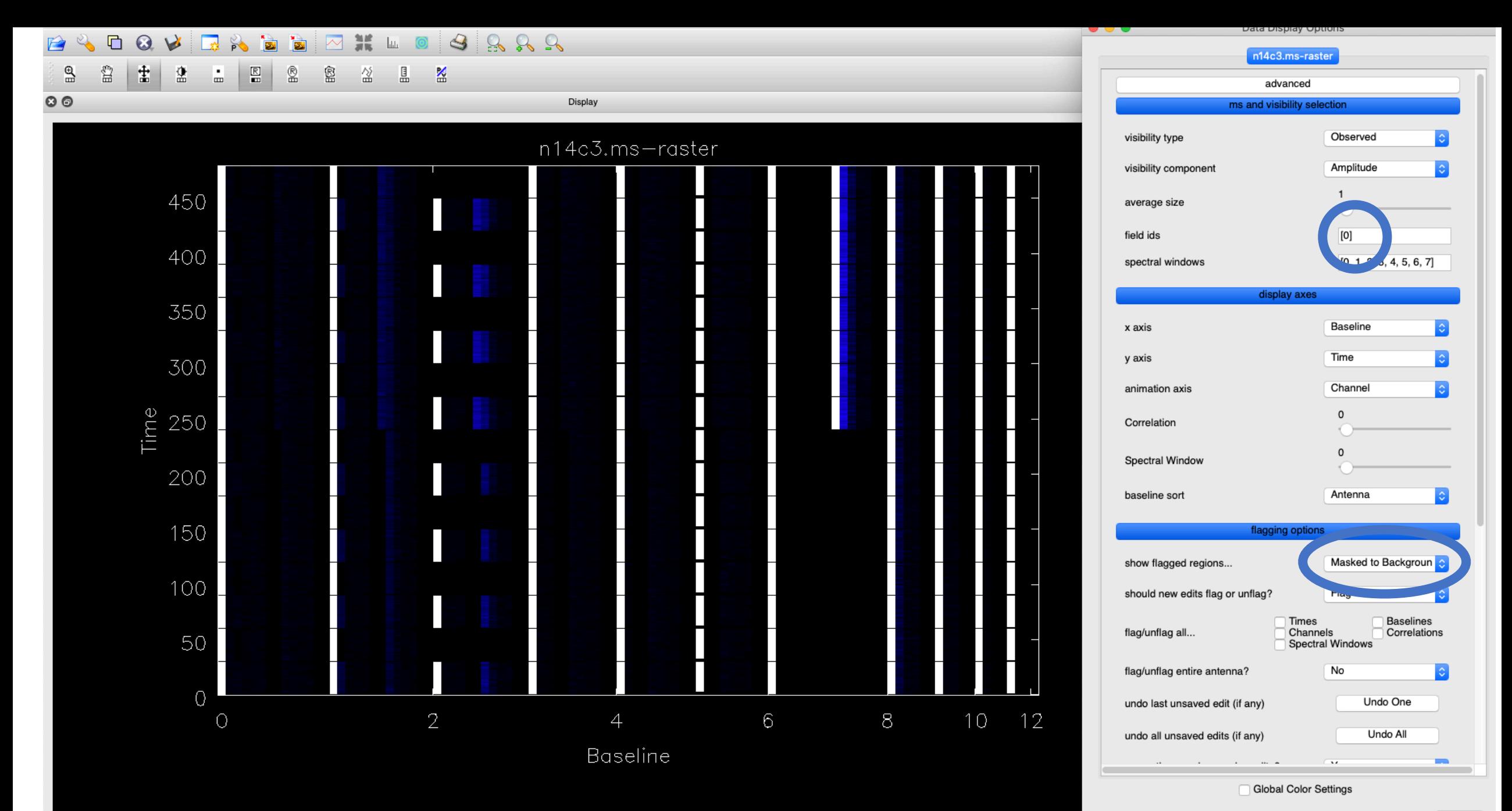

auto apply

close

### $\mathbf{E}$  $H = 0$  3 2 2 2  $\blacksquare$  $\odot$  $\mathbf{r}$  $\vee$ È 罓  $\mathbb{R}$ PÔ.  $^{\circ}$ ≌ 蟗  $\mathop{\boxtimes\limits^{\bigcirc}}$  $\mathbb{R}$ € 畜 蘯  $\Delta$ 盗 l

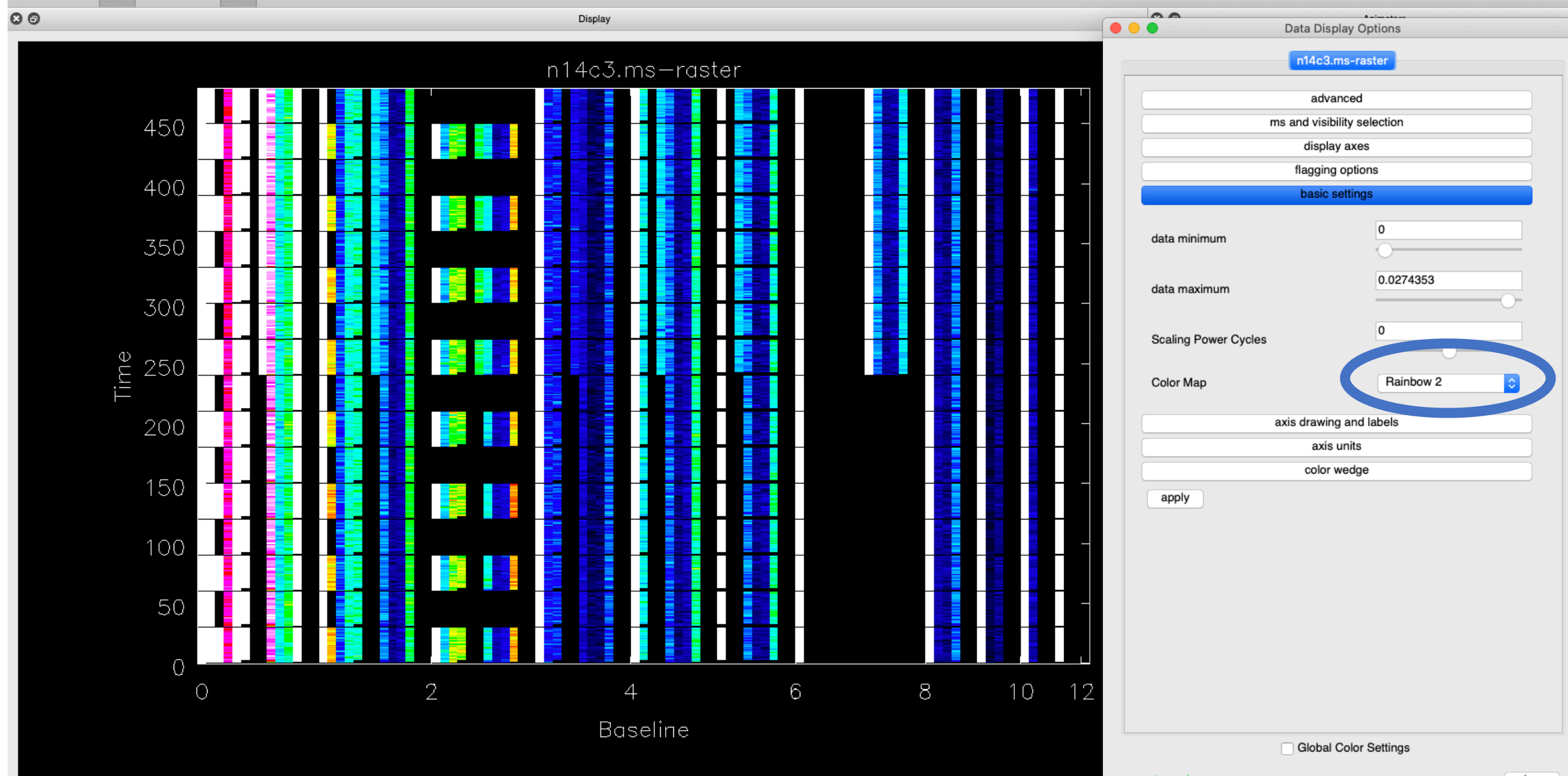

m a

close

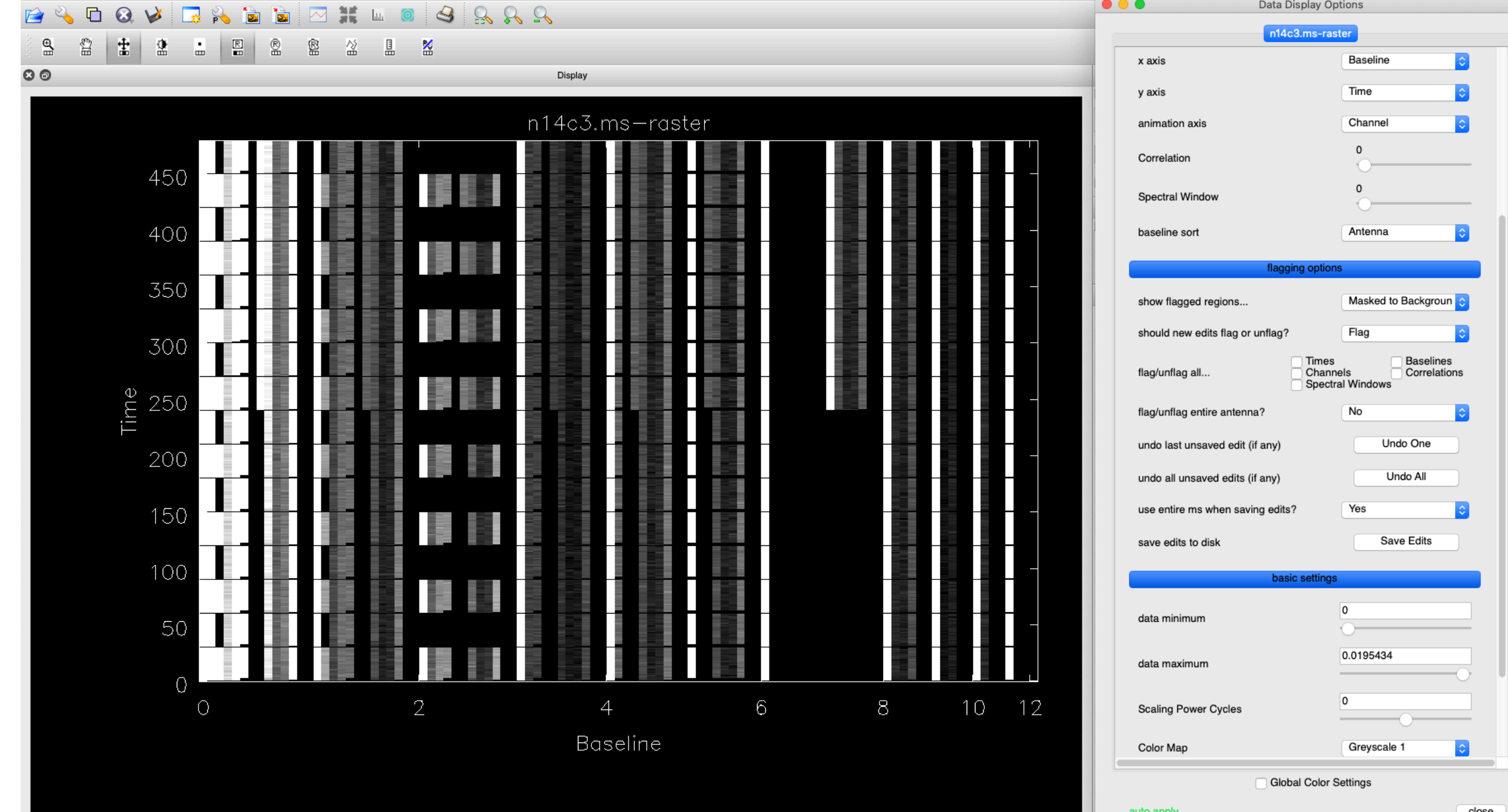

auto apply

close

### $H = 0 3 8 8 9$ 罓 Ħ Ě

 $\mathbb{R}$ ₽  $\mathbb{R}$  $^{\circledR}$ 鶦 鳯 畜 畫 훞 盗 ÷.

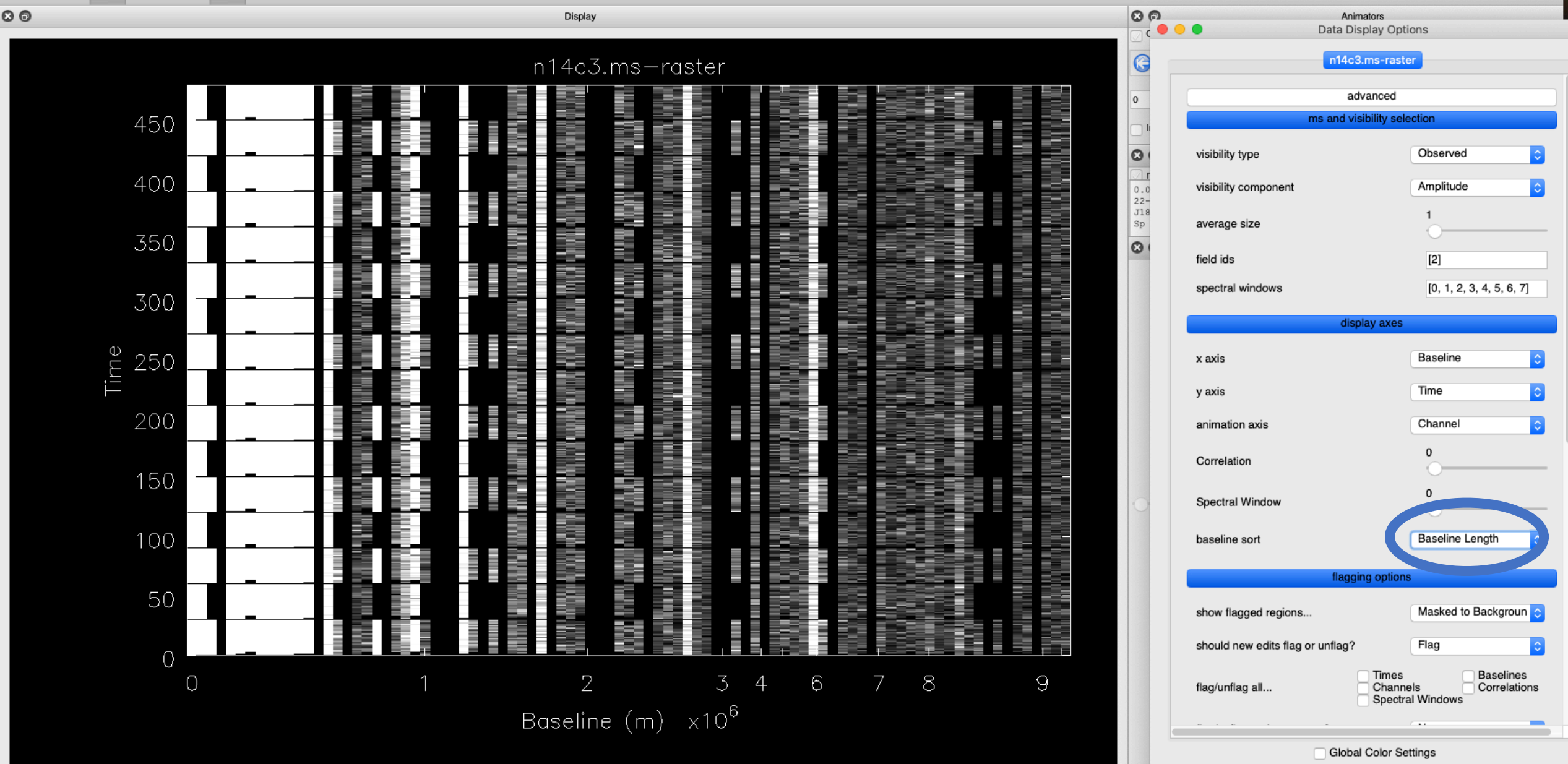

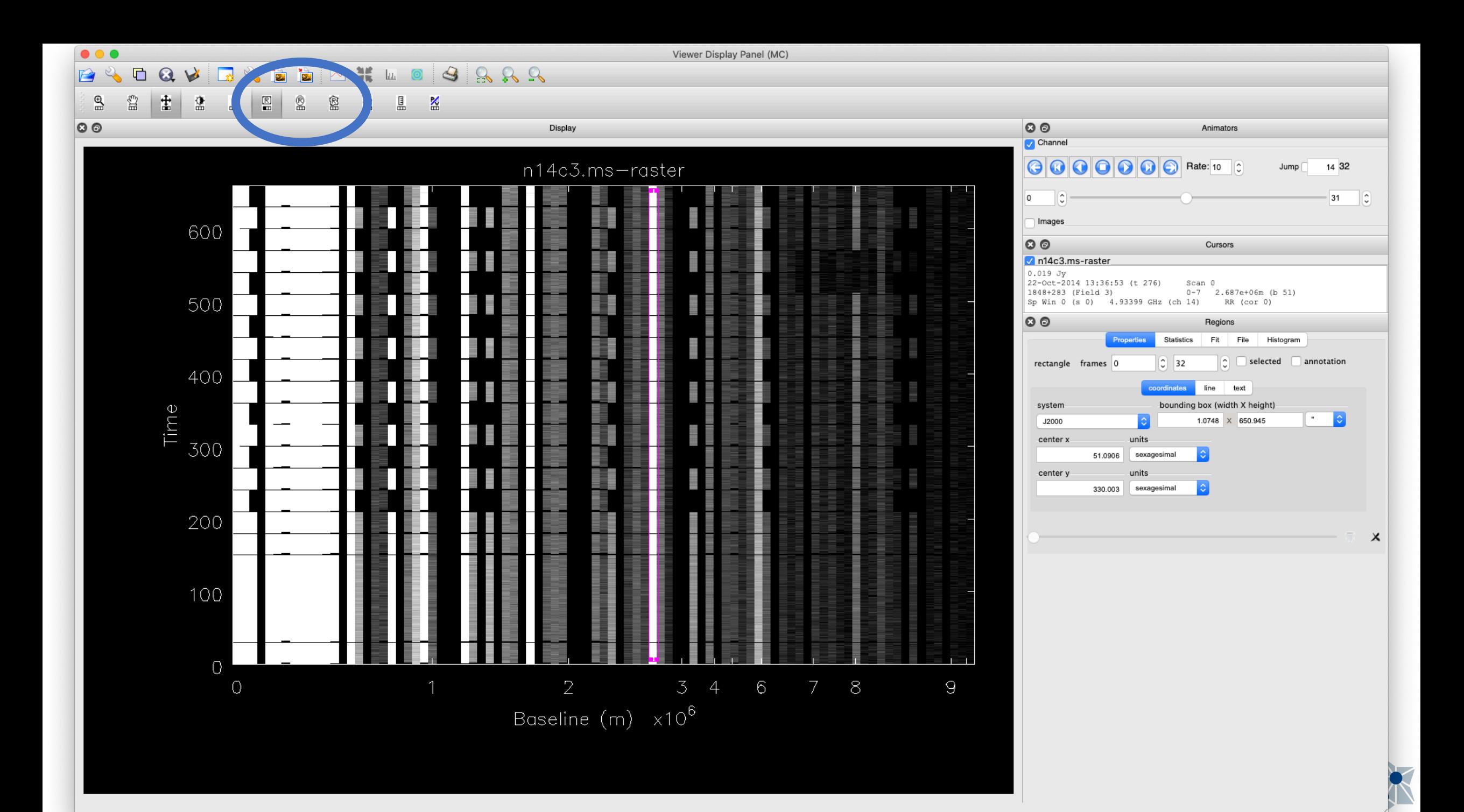

### $\bullet\bullet\bullet$ Viewer Display Panel (MC) **RADDDHU04888** □ 3 2  $R<sup>2</sup>$  $\stackrel{\circledR}{=}$  $\mathop{\underline{\mathbb{R}}}$ 圭 盘  $\Delta$  $\mathbb{R}$  $\overset{\circledR}{\boxplus}$ Ė 섩  $\leq$ 빒  $\circ$  $\circ$ Display Channel n14c3.ms-raster

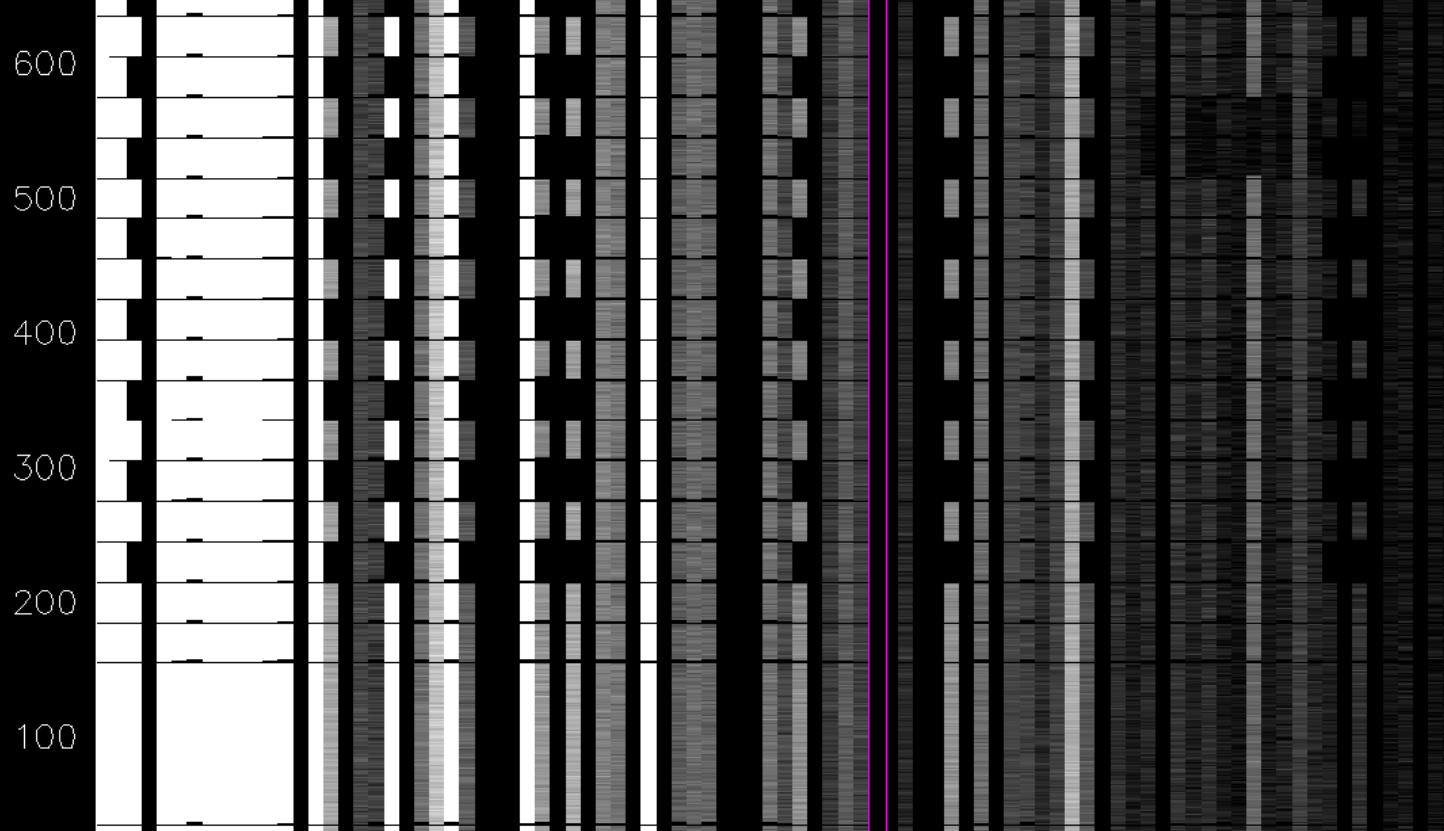

2

Baseline (m) x10<sup>6</sup>

 $\overline{a}$ 

 $\mathcal{Z}$ 

 $\overline{4}$ 

 $6^{\circ}$ 

 $\,8\,$ 

7

 $\Theta$ 

Time

 $\circ$ 

 $\circ$ 

Animators **COOOO** Rate: 10 C 14 32 Jump | 0  $\vert$ 31  $\left| \mathbf{c} \right|$ Images  $O$ Cursors n14c3.ms-raster  $\begin{array}{|l|l|l|l|} \hline 0.019 & Jy & & \\ 22-0ct-2014 & 13:36:53 & (t 276) & \\ \hline \end{array}$ Scan 0 1848+283 (Field 3)  $0-7$  2.687e+06m (b 51) Sp Win 0 (s 0) 4.93399 GHz (ch 14) RR (cor 0)  $\circ$   $\circ$ Regions Statistics Fit File Histogram Properties  $\boxed{\hat{C}}$   $\Box$  selected  $\Box$  annotation rectangle frames 0  $\left|\begin{array}{cc} \circ \\ \circ \end{array}\right|$  32 line text oordinates bounding box (width X height) system  $\sigma$  .  $|\hat{\mathbf{c}}|$ 1.0748 X 650.945 J2000 center x units 51,0906 sexagesimal center y units 330.003 sexagesimal  $\pmb{\times}$ 

### **HE LA O**  $9888$  $\blacksquare$  $\mathbf{B}$  $\mathcal{L}_{\mathcal{L}}$  $\odot$ V **PO** È 囨  $\Box$  $\stackrel{\scriptstyle\ominus}{=}$  $\stackrel{\circ n}{\equiv}$ 畫  $\frac{\mathbb{R}}{\mathbb{H}}$ Ė 鲁  $\Delta$  $^{\circledR}$ 盗 밆  $\leq$

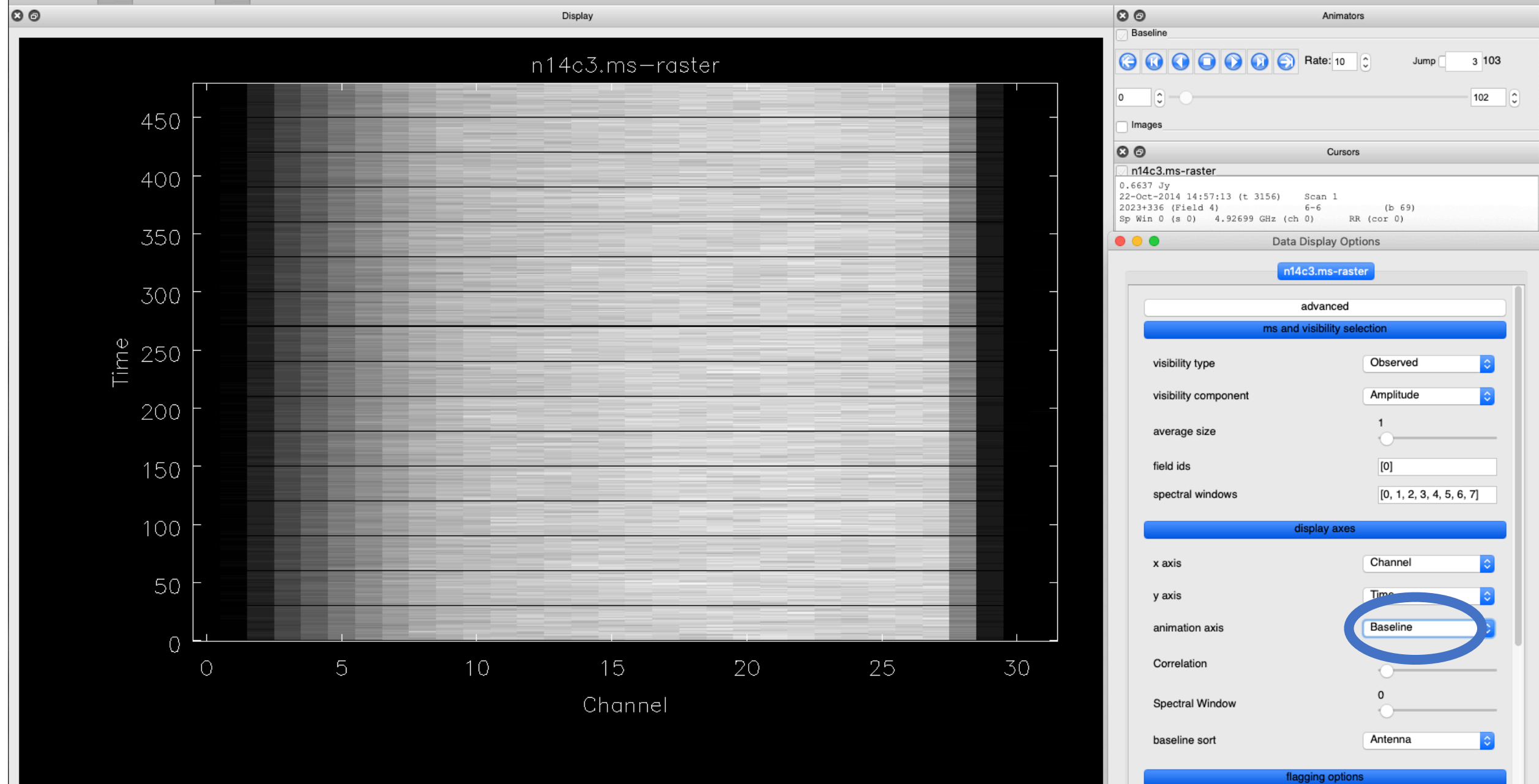

K

Masked to Backgroun

show flagged regions...

### 噐  $\mathcal{S}$  $R$   $R$   $R$ 머 r)  $\odot$ Шщ  $\stackrel{\scriptscriptstyle\ominus}{=}$ ≌ 畫 鲁  $\Delta$  $\mathbb{R}$ ▧ Ė 섩 畜 빒

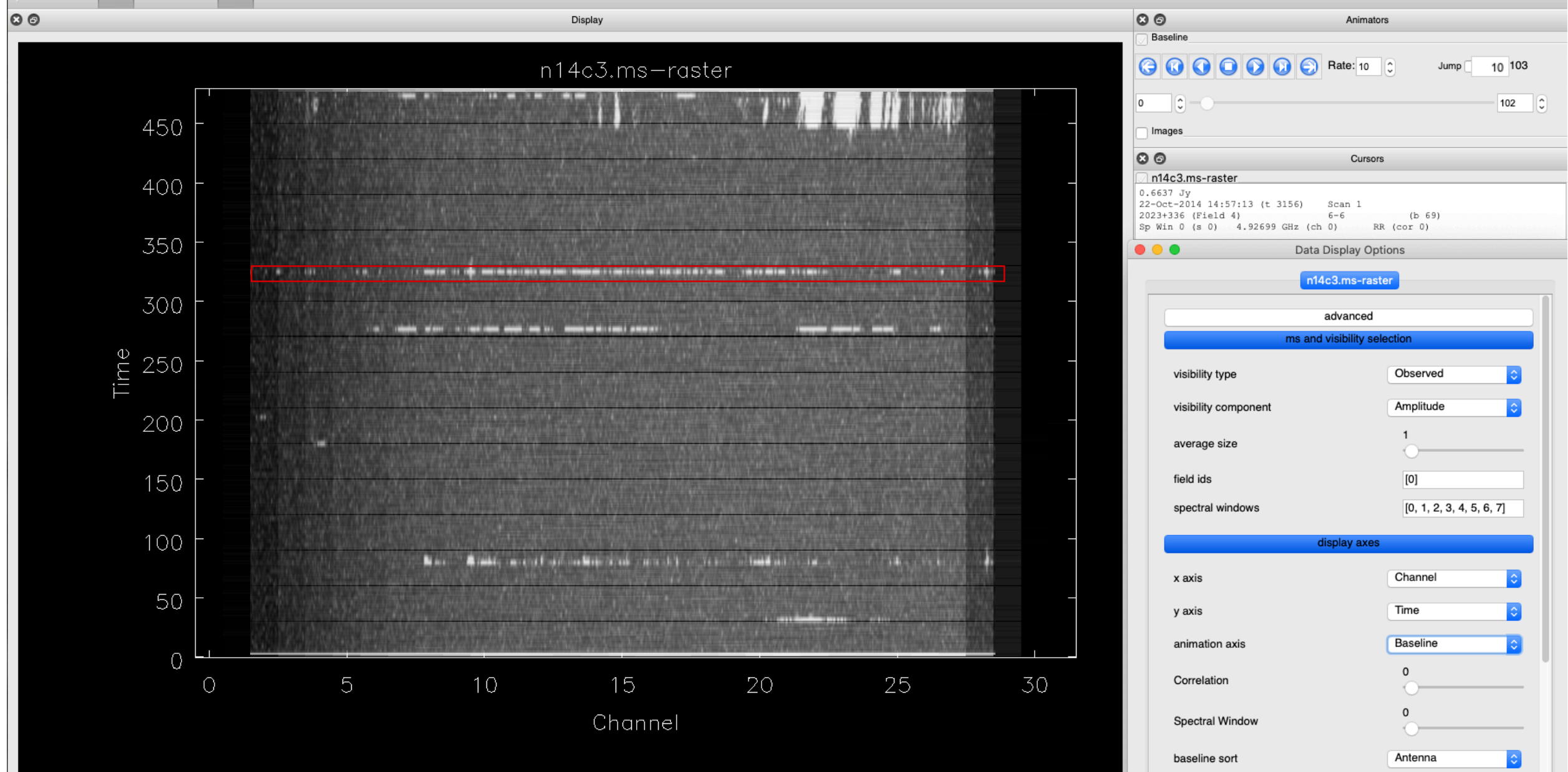

Masked to Backgroun show flagged regions...

flagging options

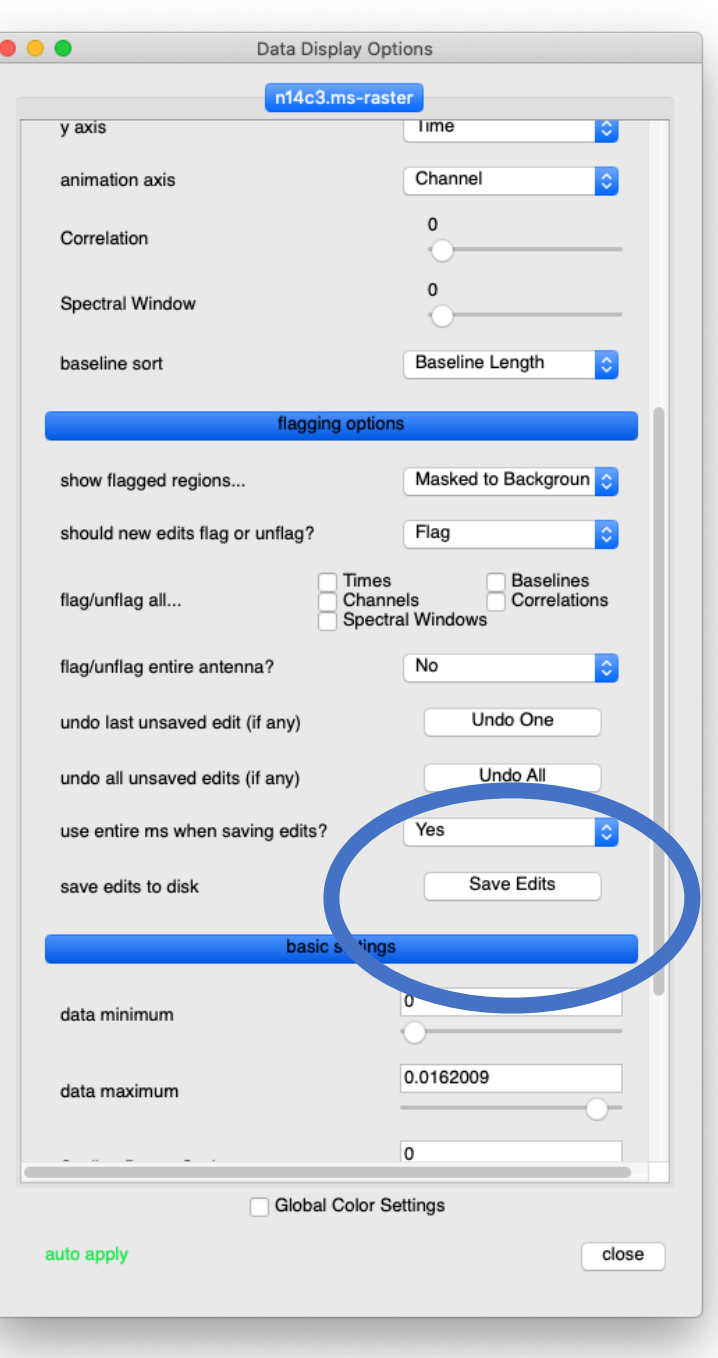

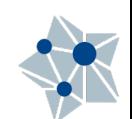

# Plotcal

Only in CASA 5.7-

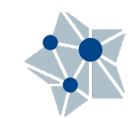

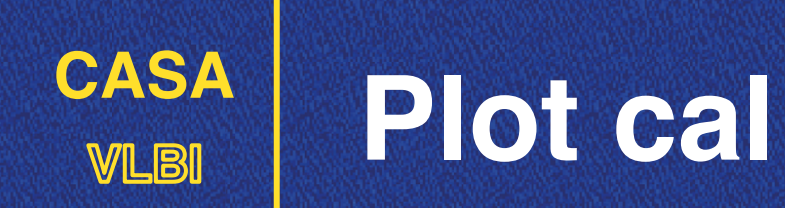

- Each calibration CASA task will create a calibration table (external file).
- Before applying it to the actual data, it is

plotcal(caltable='n14c3.tsys', xaxis='freq', yaxis='tsys', subplot=321, iteration='antenna')

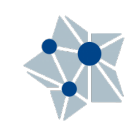

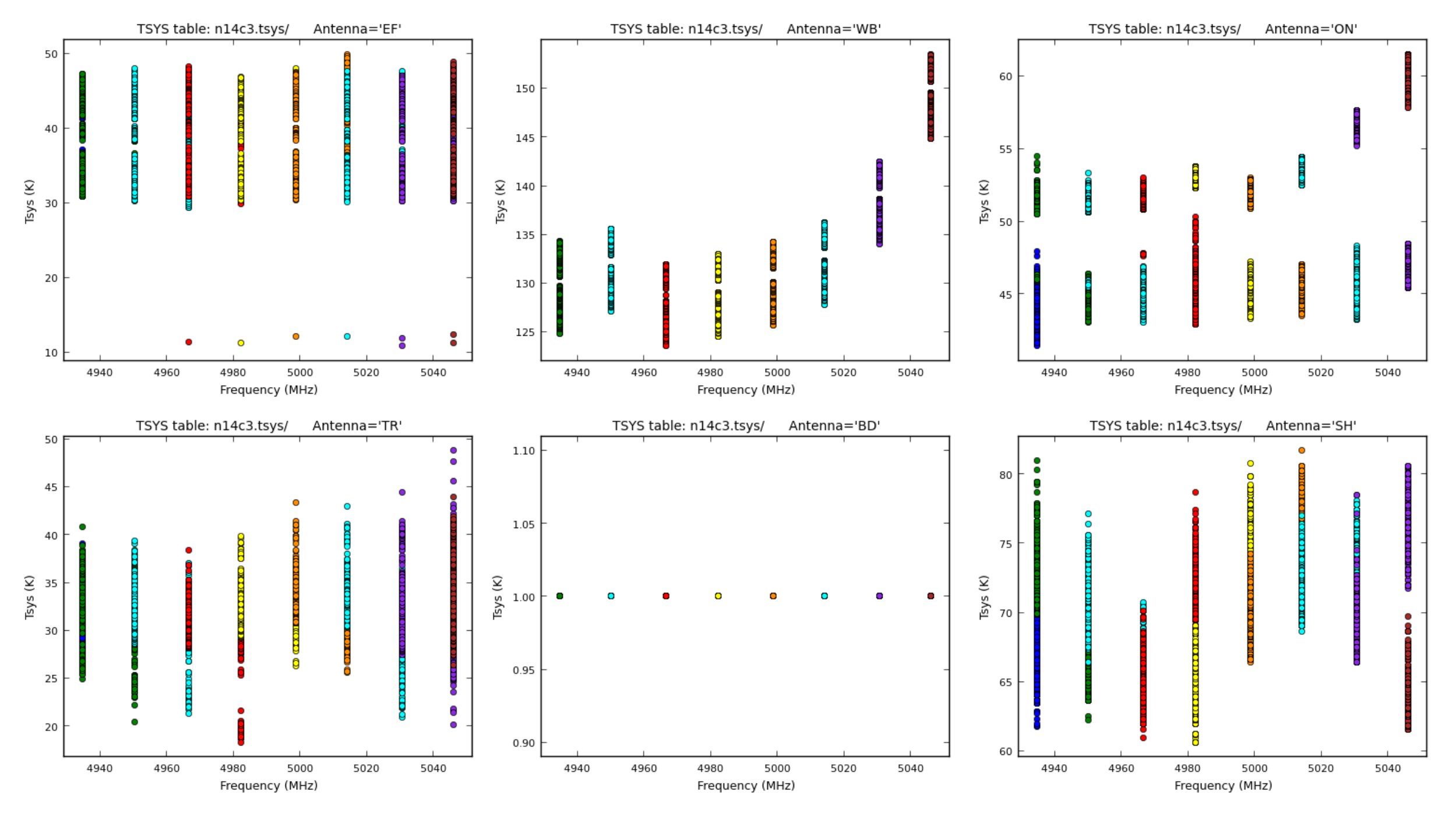

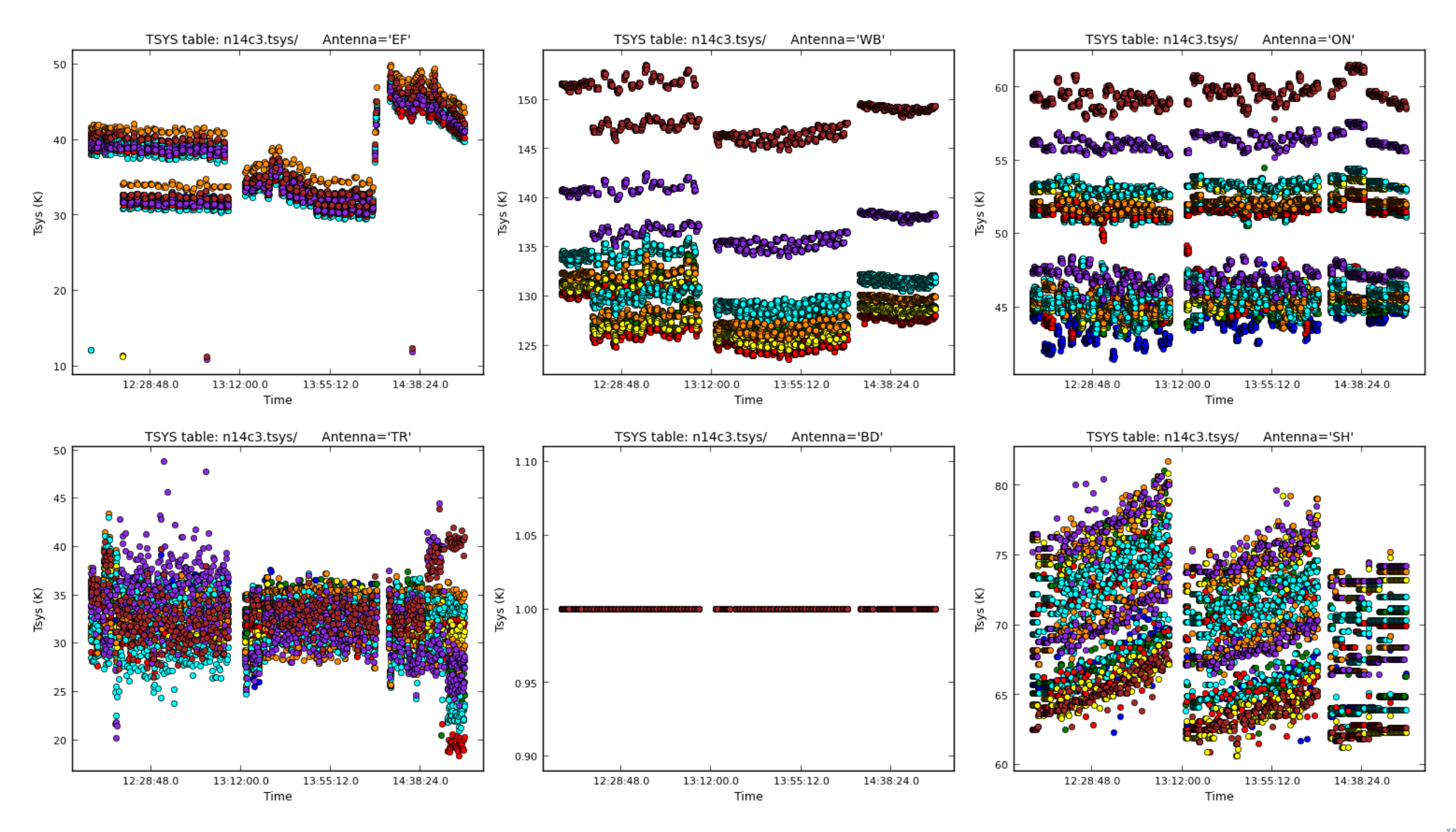

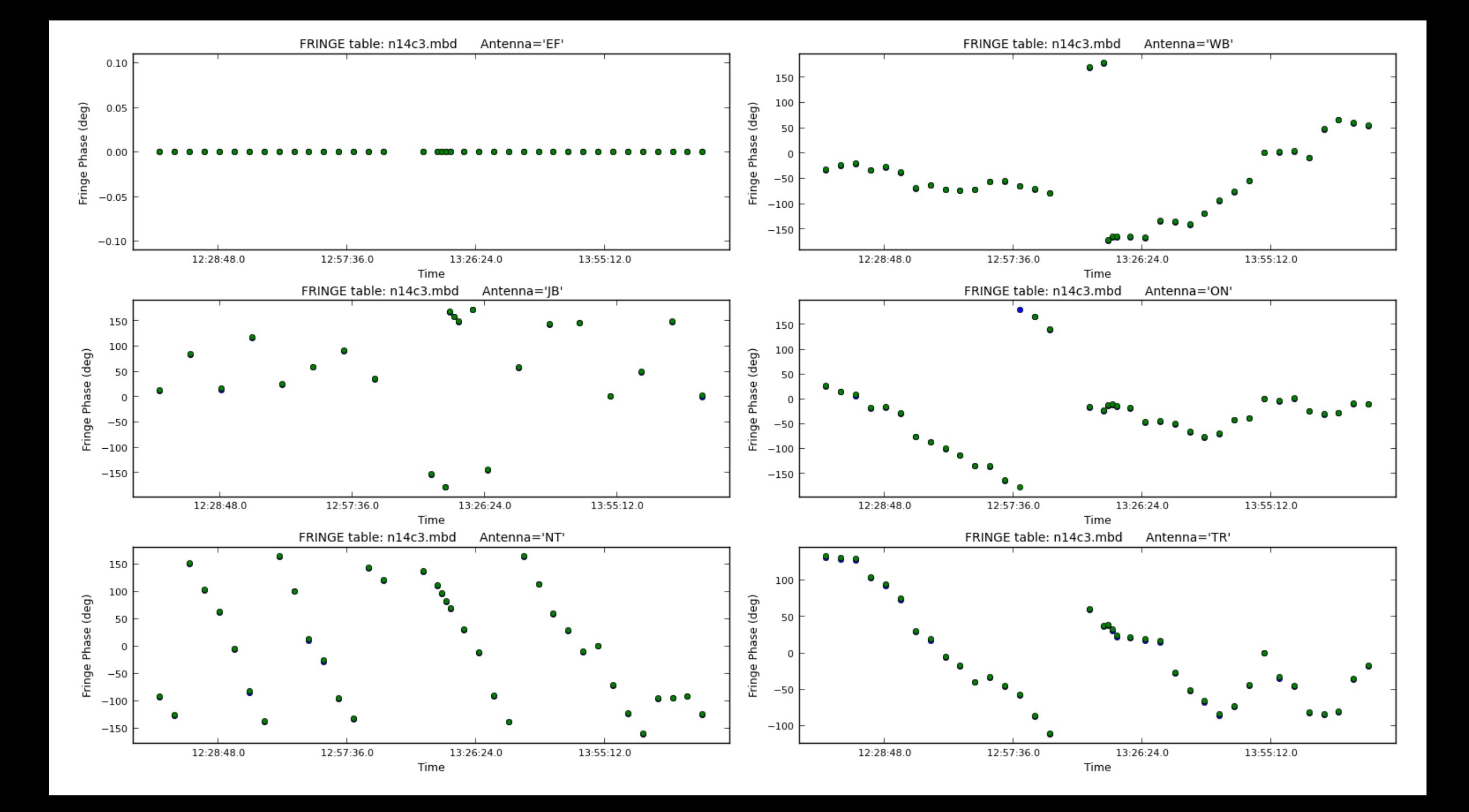

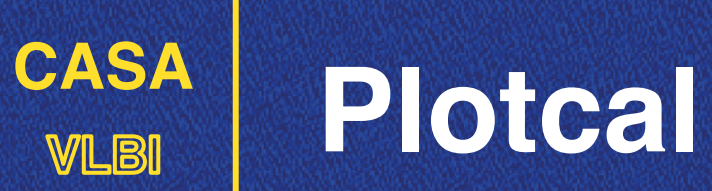

- You want to have:
	- Shortest possible solutions to track the variations.
	- Long enough to have enough signal-to-noise.

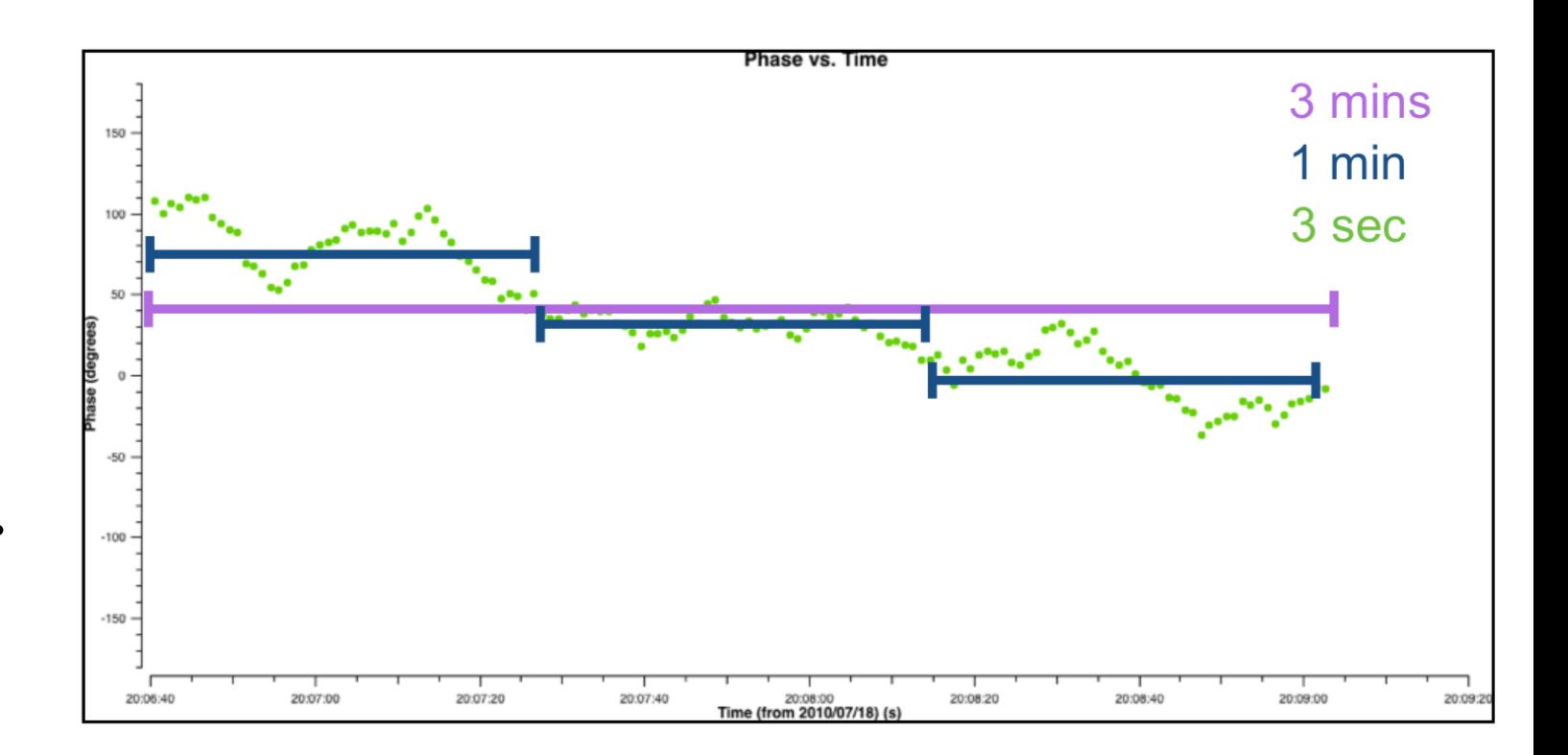

What is a good solution interval? What is a good solution interval?

Credit: J. McKean ERIS 2017

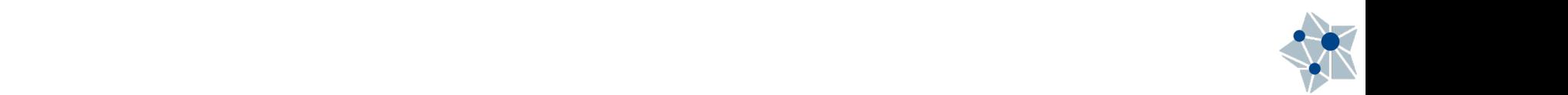

# Outside CASA…

Because there is life outside

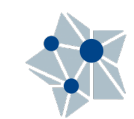

### **CASA VLBI jplotter (jiveplot)**

https://github.com/haavee/jiveplot

- **M** Used internally at JIVE during the processing of an EVN observation.
- **EX** Quick visualizations of MS files. jplotter

ms n14c3.ms

bl  $Ef^*$  # baselines to  $Ef$ 

- fq \*/p #FreQuencies (all subbands, parallel pols)
- pt amptime  $#$  amplitude VS time plot
- pl  $\#$  do the plot

save  $n14c3$ -plot.ps  $\#$  multi-page file.

N2OC2 amplitude+phase versus channel data: n20c2.ms [DATA] unique: 12:06:00.00/sess220.0512/J0854+2006 iops@LOCALHOST\_2020-07-21T12.31:08 Pol=RL,LL,LR,RR;Nsub=8; page: 2/2 [Vector avgled 0/12h05m30.00s->12h06m30.00s] 5x10 N20C2 amplitude+phase versus time data: n20c2.ms [DATA] unique: CH\*/sess220.C512 jops@LOCALHOST 2020-07-21T12.31:21 Pol=LL,RR;Nsub=4;;Ch=6:56; page: 2/4 [Vectoraveraged channels 6:56]

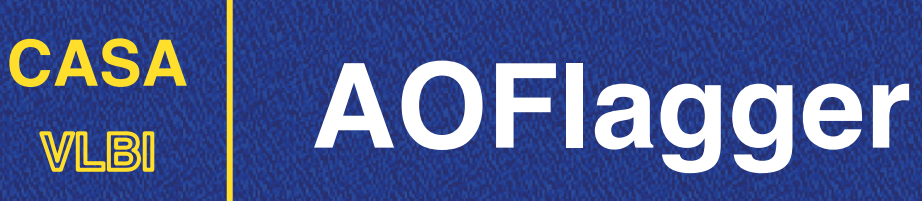

https://sourceforge.net/projects/aoflagger/

- Great Flagger program doing baseline-based statistics.
- Optimal performance for fine RFI  $\blacksquare$ (both in time or frequency).

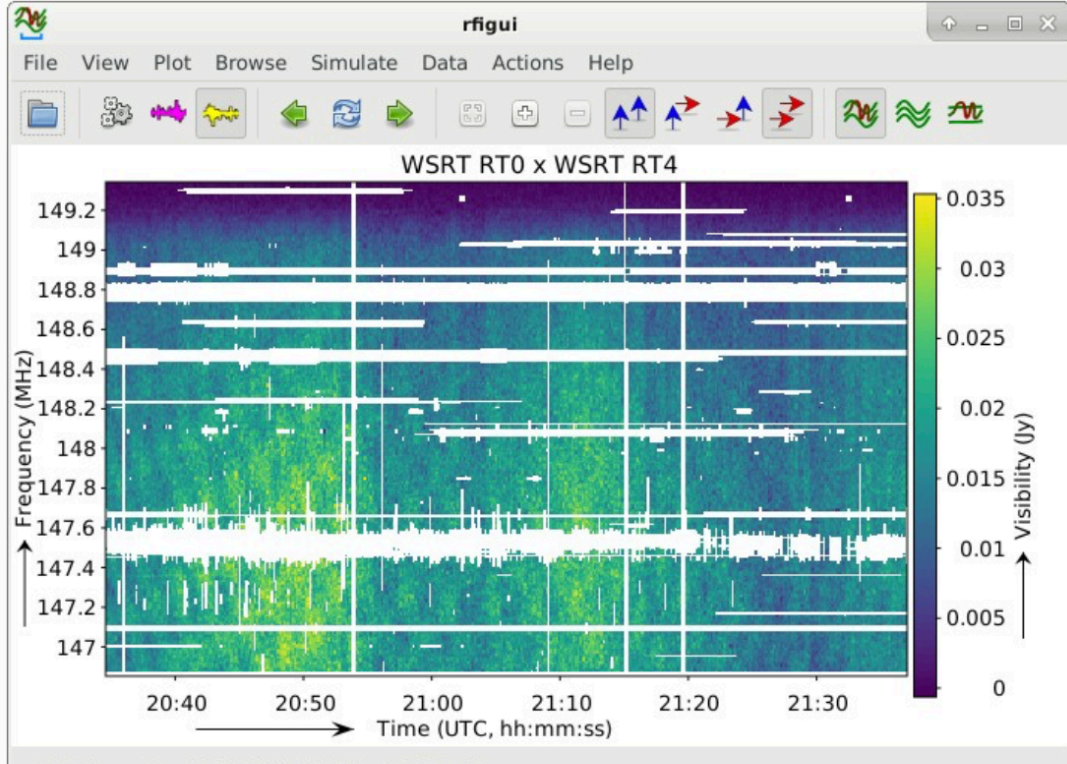

3C196 spw5 sub1.MS/: WSRT RT0 x WSRT RT4

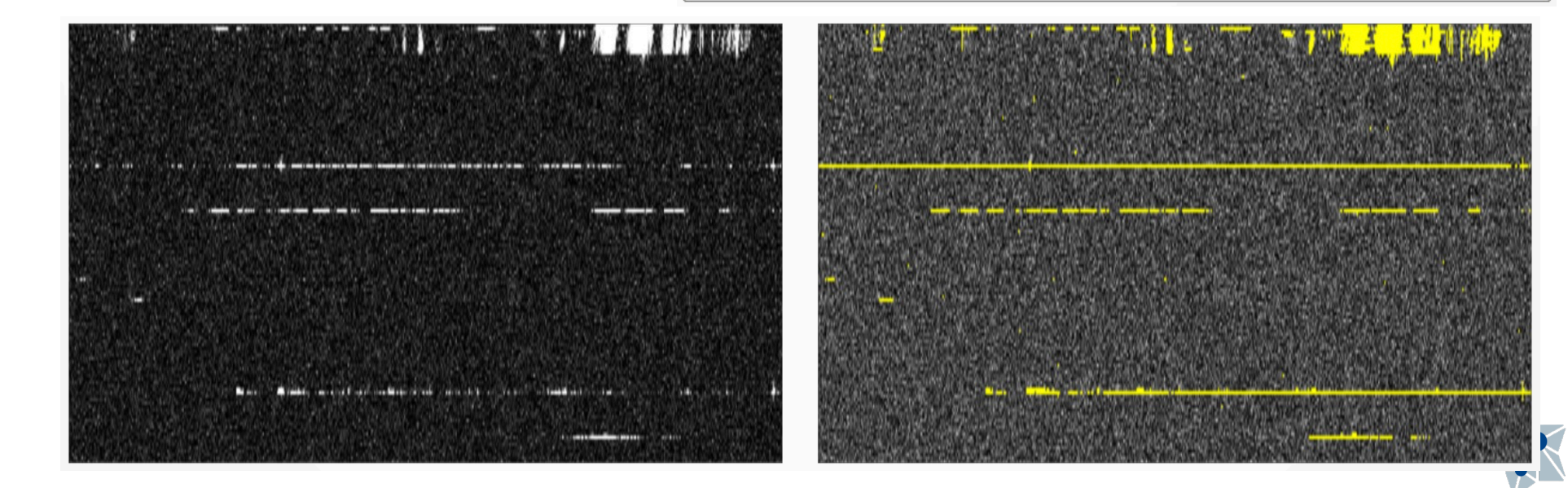

### **CARTA**

Cube Analysis and Rendering Tool for Astronomy, is a next generation image visualization and analysis tool designed for ALMA, VLA, and SKA pathfinders.

**DOWNLOAD** 

<https://cartavis.github.io>

Possible future replacement for DS9, kvis (or casaviewer)

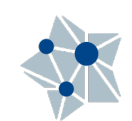

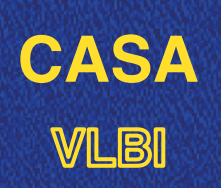

### **VLBI Thanks to our sponsors**

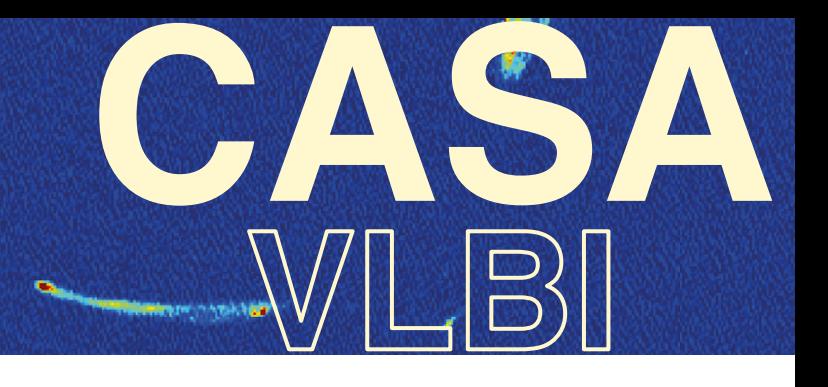

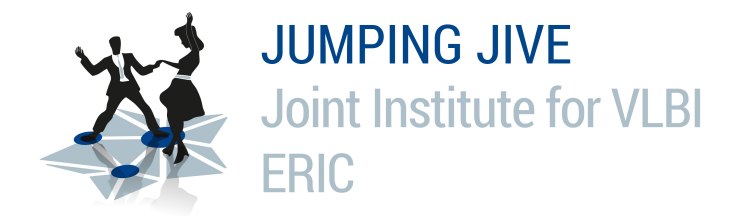

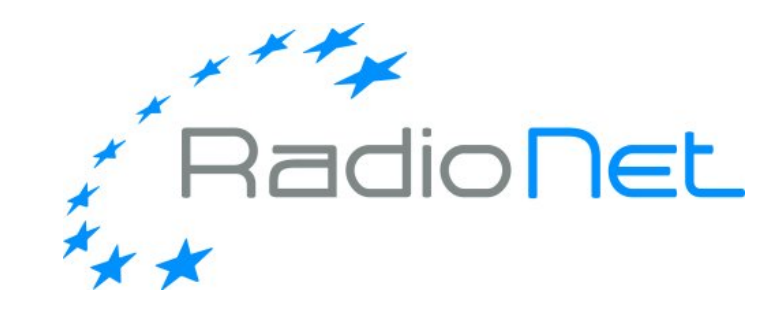

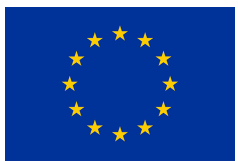

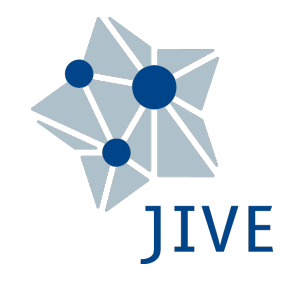

This event has received funding from the European Union's Horizon 2020 research and innovation programme under grant agreements 730562 (RadioNet) and 7308844 (JUMPING JIVE)